# 주소 ACI 결함 코드 F0467: invalid-vlan, invalidpath, encap-already-in-use

## 목차

소개 배경 정보 Intersight Connected ACI Fabric ACI 결함 F0467 시나리오 잘못된 VLAN 컨피그레이션: invalid-vlan 시나리오 잠재적 원인: 연결된 VLAN 풀에 필요한 VLAN이 없습니다. 잠재적 원인: 필수 VLAN이 도메인에 연결되지 않은 VLAN 풀 잘못된 경로 구성: 잘못된 경로 시나리오 빠른 시작 격리 잠재적 원인: AAEP에 대한 도메인이 없습니다. 잠재적 원인: IPG 연결에 AAEP가 없습니다. 잠재적 원인: 인터페이스 선택기 연결에 IPG가 없습니다. 잠재적 원인: 인터페이스 프로파일 연결에 인터페이스 선택기가 없습니다. 잠재적 원인: 스위치 프로필 연결에 인터페이스 프로필이 없습니다. 다른 EPG에서 이미 사용된 캡슐화: 이미 사용 중 시나리오 빠른 시작 격리 교정 옵션 추가 세부 정보 컨피그레이션 참조 성공 EPG와 고정 경로 연결 EPG와 AAEP 연결 EPG와 도메인 연결 AAEP 및 VLAN 풀에 대한 도메인 연결 블록 및 도메인 연결을 캡슐화하기 위한 VLAN 풀 AAEP 대 도메인 연결 IPG와 AAEP 연결 Leaf 프로필과 인터페이스 선택기 연결 인터페이스 선택기와 인터페이스 정책 그룹 연결 Vlan 구축 확인 시나리오 APIC를 통한 ACI 패브릭 VLAN 구축 확인 스위치 CLI를 통해 VLAN 구축 확인 스위치 CLI를 통해 플랫폼 독립적인 VLAN 구축 확인 SVI VLAN 구축 확인 참조 다이어그램

정적 경로 바인딩에 대한 상위 수준 프로그래밍 순서 액세스 정책 관계 블록 다이어그램 액세스 정책에 매핑된 독립형 NXOS 명령 VLAN 확인 명령 검사표 관련 정보

## 소개

이 문서에서는 ACI 결함 F3274(invalid-vlan, invalid-path 또는 encap-already-in-use)의 교정을 위한 다음 단계를 설명합니다.

## 배경 정보

ACI Fault F0467은 여러 시나리오에서 플래그가 지정되지만 각 시나리오에 대해 고유한 '원인'이 표 시됩니다.

ACI Fault F0467에 나타나는 가장 일반적인 'cause' 값은 다음과 같습니다.

- 잘못된 VLAN
- 잘못된 경로
- 이미 사용 중인 캡슐화

ACI Fault F3274의 모든 원인은 스위치 노드 인터페이스의 vlan 구축에 영향을 줄 수 있습니다.

Intersight Connected ACI Fabric

이 결함은 사전 대응적 ACI 참여[의](https://www.cisco.com/c/ko_kr/support/docs/cloud-systems-management/application-policy-infrastructure-controller-apic/217576-about-proactive-aci-engagements.html) 일환[으로 모니터링됩니다](https://www.cisco.com/c/ko_kr/support/docs/cloud-systems-management/application-policy-infrastructure-controller-apic/217576-about-proactive-aci-engagements.html).

Intersight에 연결된 ACI 패브릭이 있는 경우 Intersight Connected ACI 패브릭 내에서 이 결함의 인 스턴스가 발견되었음을 알리기 위해 귀하를 대신하여 서비스 요청이 생성되었습니다.

## ACI 결함 F0467 시나리오

잘못된 VLAN 컨피그레이션: invalid-vlan

시나리오

- 캡슐화 VLAN 421로 구성된 새 EPG
- EPG에 할당된 물리적 도메인
- EPG의 VLAN 421에 대한 정적 포트 바인딩
- 결함 F0467 EPG에 대한 포인터가 있는 스위치 노드에 대해 플래그가 지정되었습니다.
- 결함 디버그 메시지에 다음이 포함됩니다. invalid-vlan:vlan-x :EpG가 도메인과 연결되지 않았 •거나 도메인에 이 VLAN이 할당되지 않았습니다.

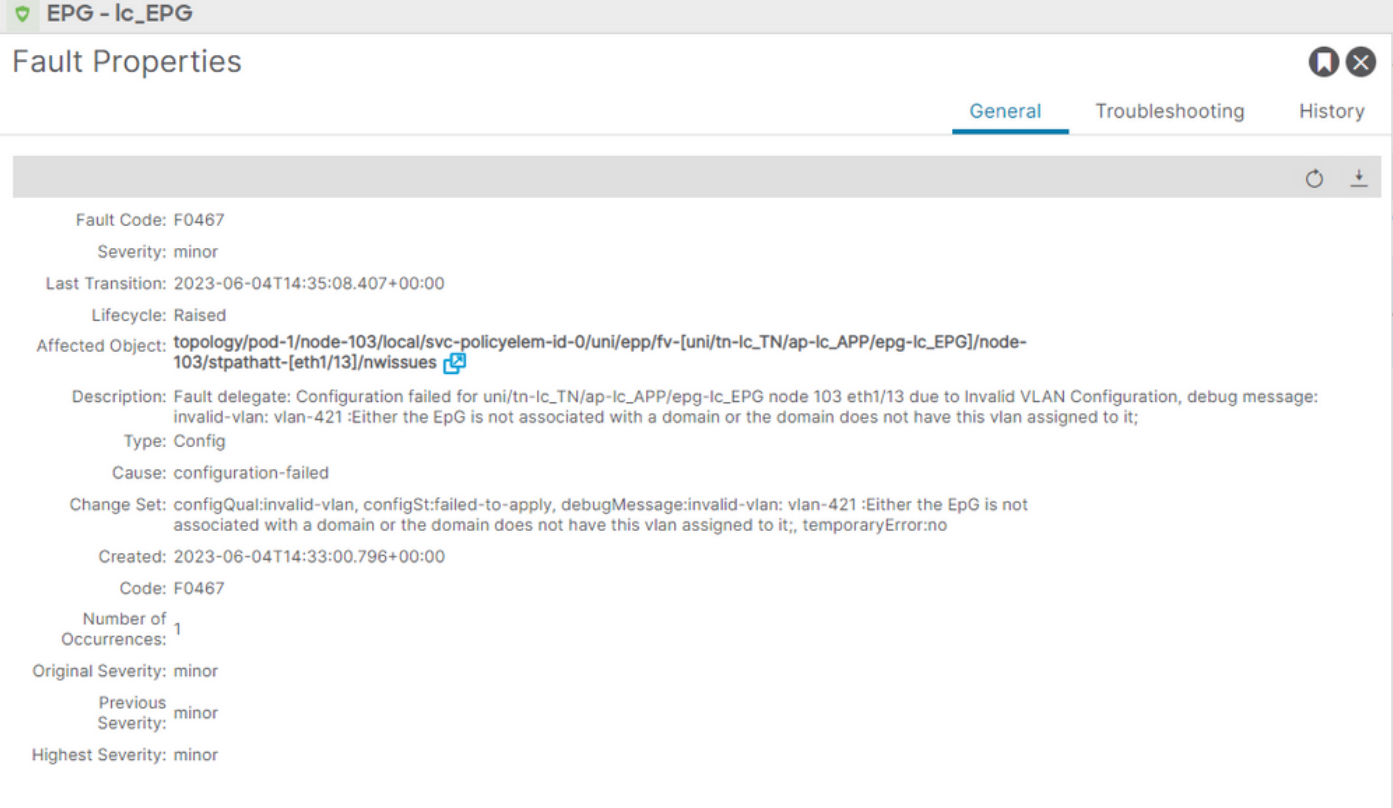

결함 설명에는 "EpG가 도메인과 연결되어 있지 않거나 도메인에 이 VLAN이 할당되어 있지 않습니 다"라고 명시적으로 표시됩니다.

### <#root>

```
APIC# moquery -c faultInst -f 'fault.Inst.code=="F0467"' | grep lc_EPG
descr : Configuration failed for uni/tn-lc_TN/ap-lc_APP/epg-lc_EPG
```
**node 103 eth1/13**

due to Invalid VLAN Configuration, debug message:

**invalid-vlan:**

**vlan-421**

:

**Either the EpG is not associated with a domain or the domain does not have this vlan assigned to it**

### ;

```
dn : topology/pod-1/node-103/local/svc-policyelem-id-0/uni/epp/fv-[uni/tn-lc_TN/ap-lc_APP/epg-lc_EPG]/n
```
잠재적 원인: 연결된 VLAN 풀에 필요한 VLAN이 없습니다.

액세스 캡슐화 VLAN 421은 리프 노드에 구축되지 않습니다.

<#root>

Node-103#

**show vlan encap-id**

**421**

#### **extended**

<<< Empty >>>

EPG 연결에 대한 고정 경로가 생성되지 않습니다.

### <#root>

```
APIC#
```
**moquery -c l2RtDomIfConn | grep lc\_EPG | grep dn**

<<< Empty >>>

도메인 lc\_phys\_dom은 lc\_EPG EPG에 연결됩니다.

<#root>

APIC#

**moquery -c fvRsDomAtt | grep -A 25 lc\_EPG | grep rn**

rn : rsdomAtt-[uni/

**phys-lc\_phys\_dom**

]

]-static

도메인과 VLAN 풀 간의 연결이 존재합니다.

<#root> APIC# moquery -c infraRsVlanNs | grep -A 15 **lc\_phys\_dom** | grep tDn tDn : uni/infra/vlanns-[ **lc\_vlan\_pool**

```
Vlan 풀 lc_vlan_pool은 VLAN 420만 포함하도록 범위가 지정됩니다.
```

```
<#root>
APIC# moquery -c fvnsEncapBlk | grep
lc_vlan_pool
dn : uni/infra/vlanns-[lc_vlan_pool]-static/from-[
vlan-420
]-\text{to}-[vlan-420
```
]

vlan 421이 위 풀에 없으므로 "invalid-vlan: vlan-421: EpG가 도메인과 연결되지 않았거나 도메인에 이 vlan이 할당되지 않았습니다."

앞에서 참조한 블록 다이어그램에서 이 특정 VLAN 풀 참조는 강조 표시됩니다

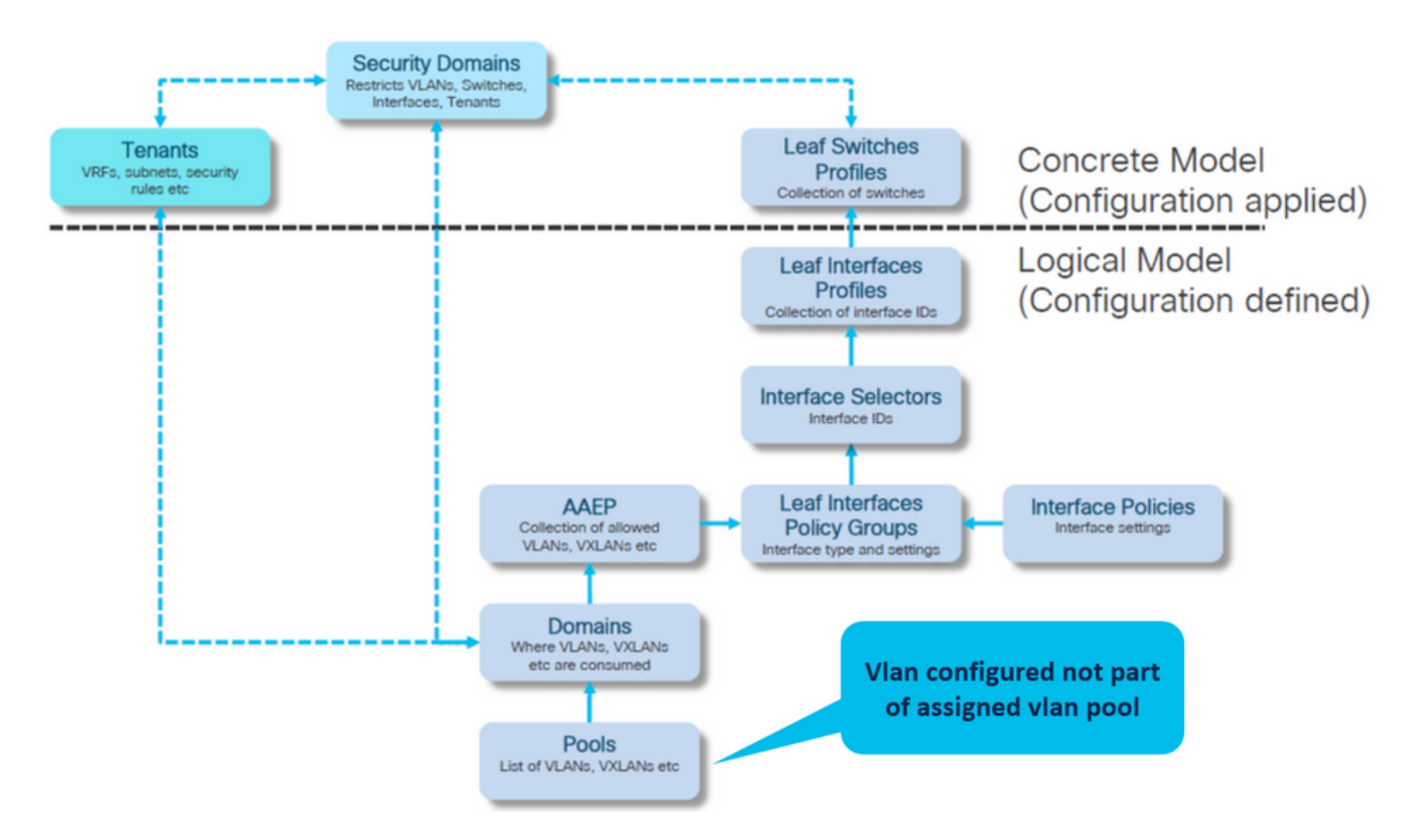

누락된 vlan 421을 특정 vlan 범위에 추가합니다

캡슐화 및 도메인 연결을 위한 VLAN 풀(Fabric(패브릭) > Access Policies(액세스 정책) > Pool(풀) > VLAN > lc\_vlan\_pool)

#### VLAN Pool - Ic\_vlan\_pool (Static Allocation)

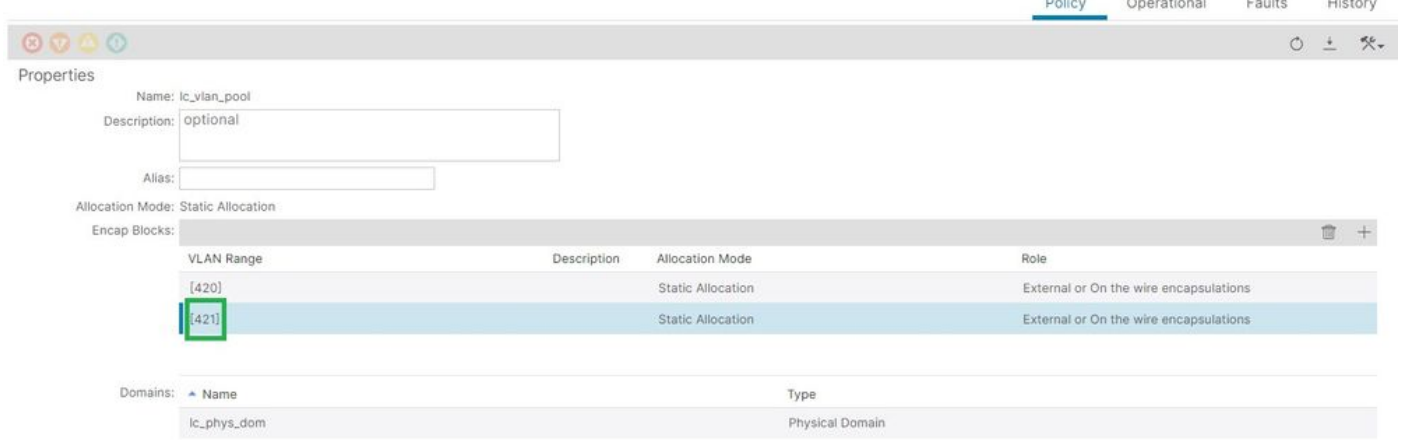

## VLAN 421 추가 후 VLAN 풀 범위 확인

<#root> APIC# **moquery -c fvnsEncapBlk | grep lc\_vlan\_pool** dn : uni/infra/vlanns-[lc\_vlan\_pool]-static/from-[ **vlan-420** ]-to-[ **vlan-420** ] dn : uni/infra/vlanns-[lc\_vlan\_pool]-static/from-[ **vlan-421** ]-to-[ **vlan-421** ]

잠재적 원인: 필수 VLAN이 도메인에 연결되지 않은 VLAN 풀

 $\Omega$ 

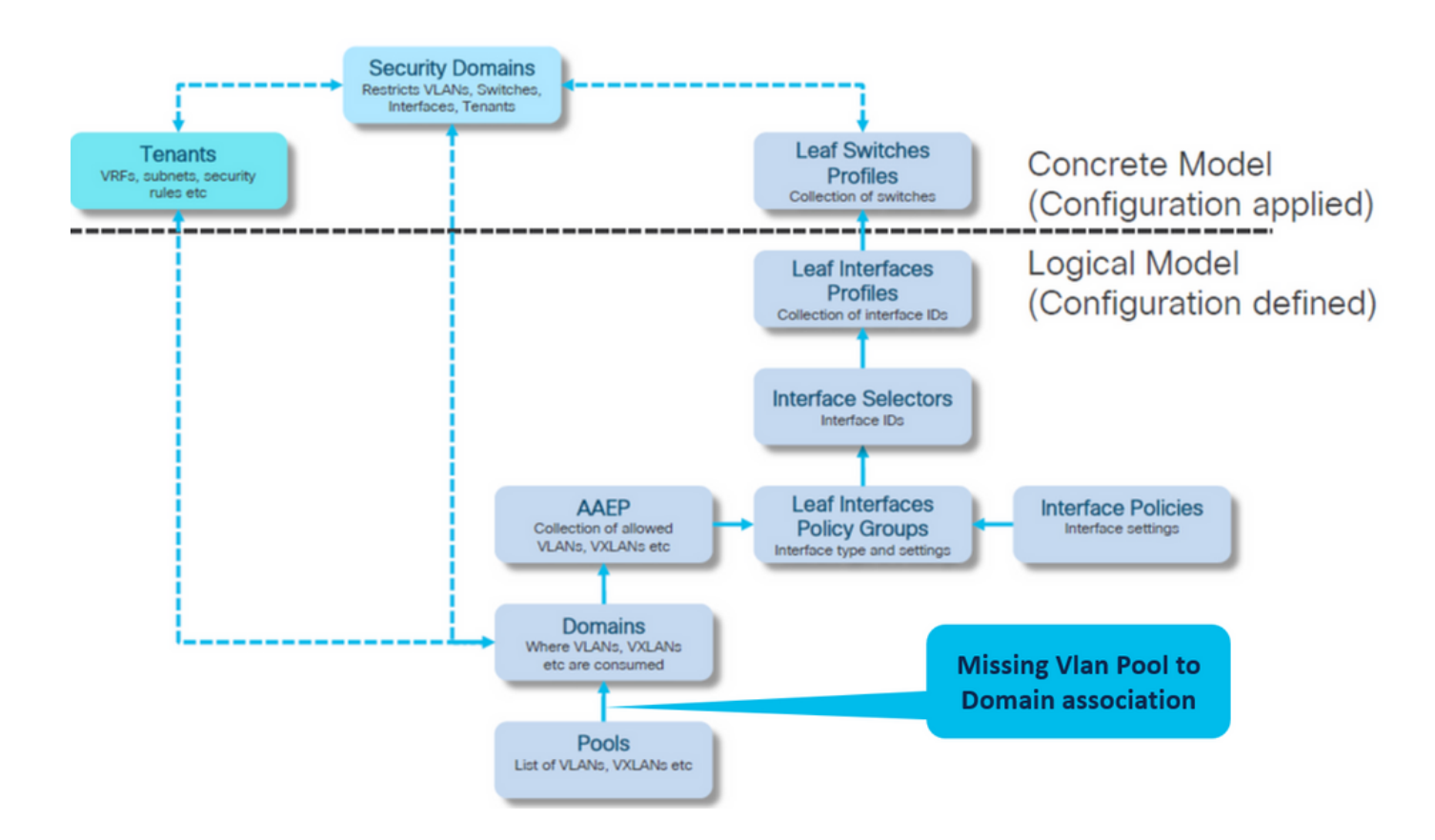

Fabric(패브릭) > Access Policies(액세스 정책) > Physical and External Domains(물리적 및 외부 도메인) > Physical Domains(물리적 도메인) > lc\_phys\_dom

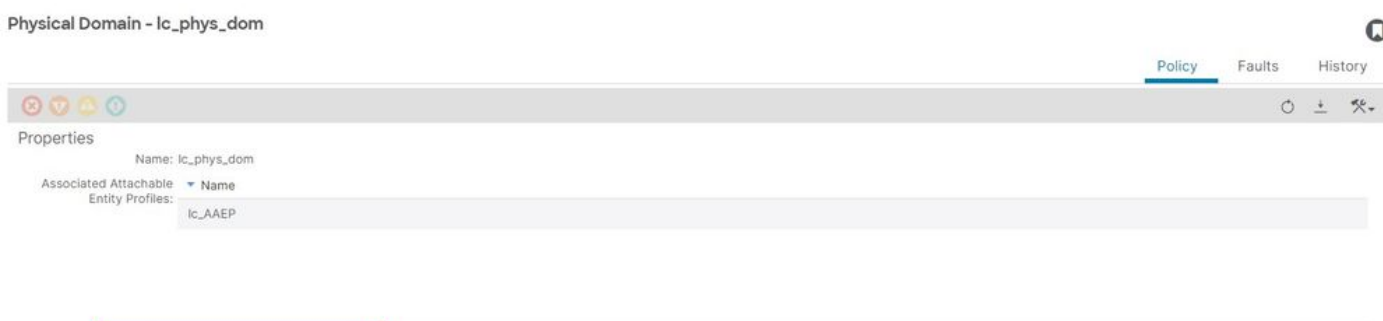

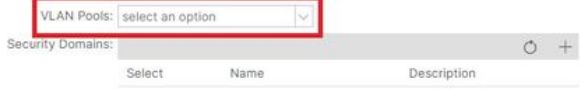

## [+] 도메인과 VLAN 풀 연결

<#root>

APIC# moquery -c infraRsVlanNs | grep -A 15

**lc\_phys\_dom**

| grep tDn

**<< EMPTY >>**

수정: 누락된 VLAN 연결 포함

## Fabric(패브릭) > Access Policies(액세스 정책) > Physical and External Domains(물리적 및 외부 도메인) > Physical Domains(물리적 도메인) > lc\_phys\_dom

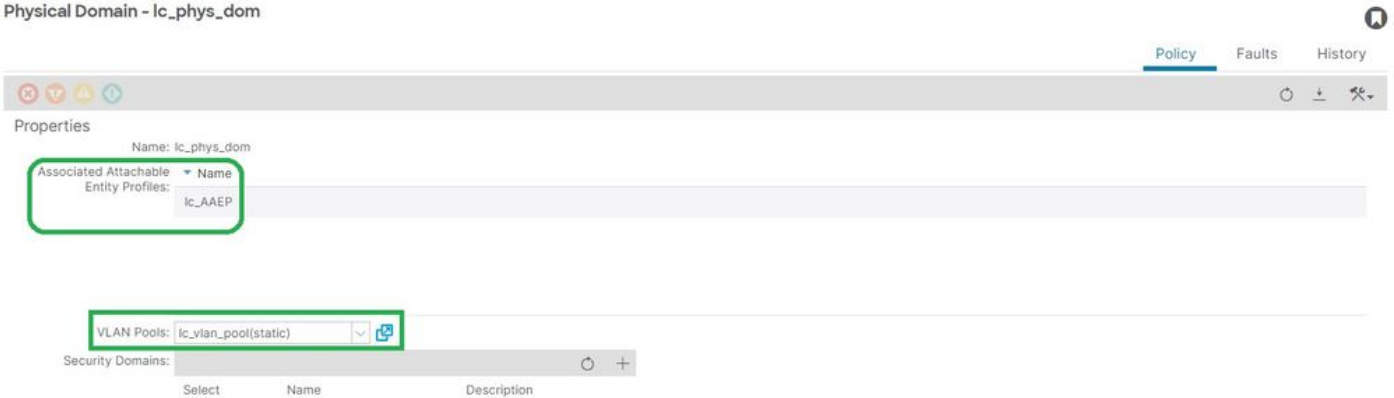

## 잘못된 경로 구성: 잘못된 경로

시나리오

- EPG 구성됨
- EPG에 할당된 도메인
- VLAN 420, 노드 103 eth 1/13에 대한 EPG에 생성된 정적 포트 바인딩
- 결함 F0467 EPG에 대한 포인터가 있는 스위치 노드에 대해 플래그가 지정되었습니다.
- 결함 디버그 메시지에 다음이 포함되어 있습니다. invalid-path: EpG/L3Out이 도메인과 연결 되어 있지 않거나 도메인에 이 인터페이스가 할당되어 있지 않습니다.

이 결함은 스위치/포트/VLAN 선언이 해당 컨피그레이션이 제대로 적용될 수 있도록 해당 액세스 정 책 없이 이루어질 때 제기됩니다.

이 결함의 설명에 따라 액세스 정책 관계의 다른 요소가 누락될 수 있습니다.

EPG - Tenants(테넌트) > lc\_TN > lc\_AP > lc\_EPG > Faults(결함) > Fault(결함)에서 lc\_EPG와 Fault 연결

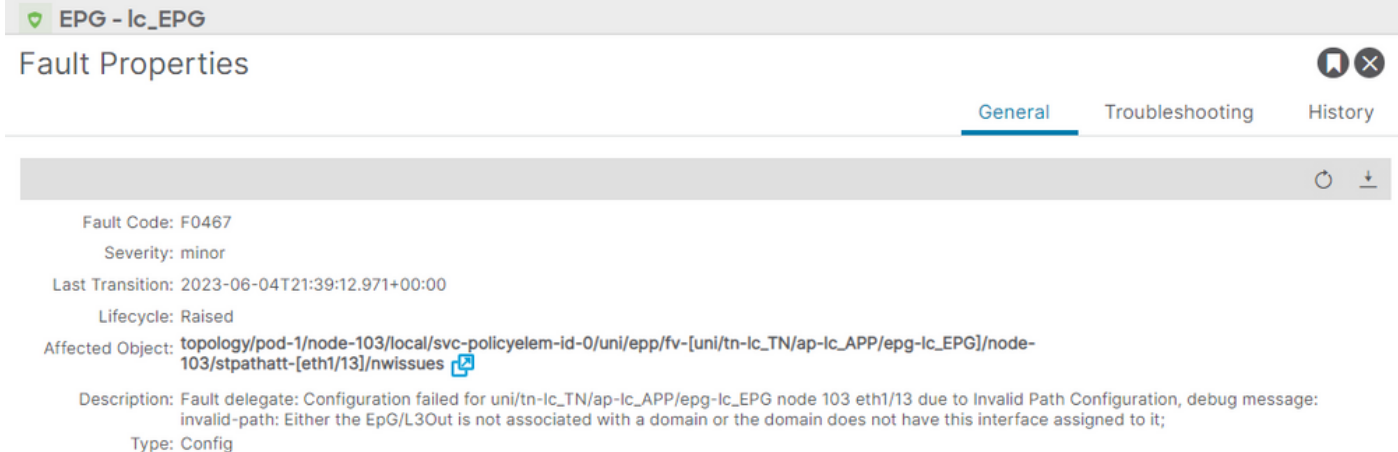

영향을 받는 EPG, 스위치 노드 ID 및 포트 번호는 결함 설명 및 dn에 있습니다.

Change Set: configQual:invalid-path, configSt:failed-to-apply, debugMessage:invalid-path: Either the EpG/L3Out is not associated with a domain or the domain does not have this interface assigned to it;, temporaryError:no

<#root>

Cause: configuration-failed

Code: F0467 Number of  $\overline{1}$ Occurrences: Original Severity: minor Previous<br>Severity: minor

**Highest Severity: minor** 

Created: 2023-06-04T21:36:56.851+00:00

```
APIC# moquery -c faultInst -f 'fault.Inst.code=="F0467"' | grep
lc_EPG
descr : Configuration failed for
uni/tn-lc_TN/ap-lc_APP/epg-lc_EPG
node 103 eth1/13
 due to Invalid Path Configuration, debug message:
invalid-path:
Either the EpG/L3Out is not associated with a domain or the domain does not have this interface assign
dn               : topology/pod-1/node-103/local/svc-policyelem-id-0/uni/epp/fv-[
uni/tn-lc_TN/ap-lc_APP/epg-lc_EPG
\frac{1}{2}node-
103
/stpathatt-[
eth1/
13
```
## 빠른 시작 격리

VLAN이 구축되었는지 확인합니다. 그렇지 않은 경우 이 명령을 실행하여 컨피그레이션 오류를 격 리할 수 있습니다.

아래 cmds에서 lc\_EPG는 출력 필터링에 사용되는 EPG 이름입니다.

Encap-vlan은 리프 노드에 구축되지 않음

Node-103# show vlan encap-id 420 extended <<< Empty >>>

[1] EPG 연결 정책에 대한 고정 경로가 비어 있습니다.

### <#root>

APIC#

**moquery -c l2RtDomIfConn | grep lc\_EPG | grep dn**

<<< Empty >>>

## [2] 도메인과 EPG 연결

<#root>

APIC#

**moquery -c fvRsDomAtt | grep -A 25 lc\_EPG | grep rn**

rn : rsdomAtt-[uni/

**phys-lc\_phys\_dom**

]

[3] 도메인과 VLAN 풀 연결

### <#root>

APIC#

**moquery -c infraRsVlanNs | grep -A 15 lc\_phys\_dom | grep tDn**

tDn : uni/infra/vlanns-[

```
lc_vlan_pool
```
]-static

## [4] VLAN 풀 범위 확인

### <#root>

APIC#

```
moquery -c fvnsEncapBlk | grep lc_vlan_pool
dn : uni/infra/vlanns-[lc_vlan_pool]-static/from-[
vlan-420
]-to-[
vlan-420
]
```
[5] 도메인 대 AAEP 연결

### <#root>

APIC#

```
moquery -c infraRtDomP | grep lc_phys_dom
```

```
dn : uni/phys-lc_phys_dom/rtdomP-[uni/infra/attentp-
```
**lc\_AAEP**

]

### [6] IPG(Interface Policy Group Association)에 대한 AAEP

```
<#root>
rtp-aci08-apic1#
moquery -c infraRtAttEntP | grep lc_AAEP
dn           : uni/infra/attentp-lc_AAEP/rtattEntP-[uni/infra/funcprof/accportgrp-
lc_IPG
```
]

### [7] IPG와 인터페이스 선택기 연결

<#root>

APIC#

 **moquery -c infraRsAccBaseGrp | grep -B 15 lc\_IPG | grep dn**

dn : uni/infra/accportprof-lead103\_IP/hports-

**lc\_Interface\_Selector**

-typ-range/rsaccBaseGrp

### [8] 스위치 프로파일 연결에 대한 인터페이스 프로파일

<#root>

APIC#

**moquery -c infraRsAccPortP | grep leaf103\_IP | grep dn**

dn : uni/infra/nprof-

### **leaf103\_SP**

/rsaccPortP-[uni/infra/accportprof-leaf103\_IP]

고정 경로 컨피그레이션에서 필요한 액세스 정책 중 하나가 누락된 경우 잘못된 경로 원인이 표시 됩니다. Access Policies hop by hop을 확인하려면 이 순서로 잠재적 원인을 살펴봅니다.

- 1. AAEP에 대한 도메인 연결 누락
- 2. IPG 연결에 AAEP 누락
- 3. 인터페이스 선택기 연결에 대한 IPG 누락
- 4. 인터페이스 프로파일 연결에 인터페이스 선택기 누락
- 5. 스위치 프로필 연결에 인터페이스 프로필 누락

잠재적 원인: AAEP에 대한 도메인이 없습니다.

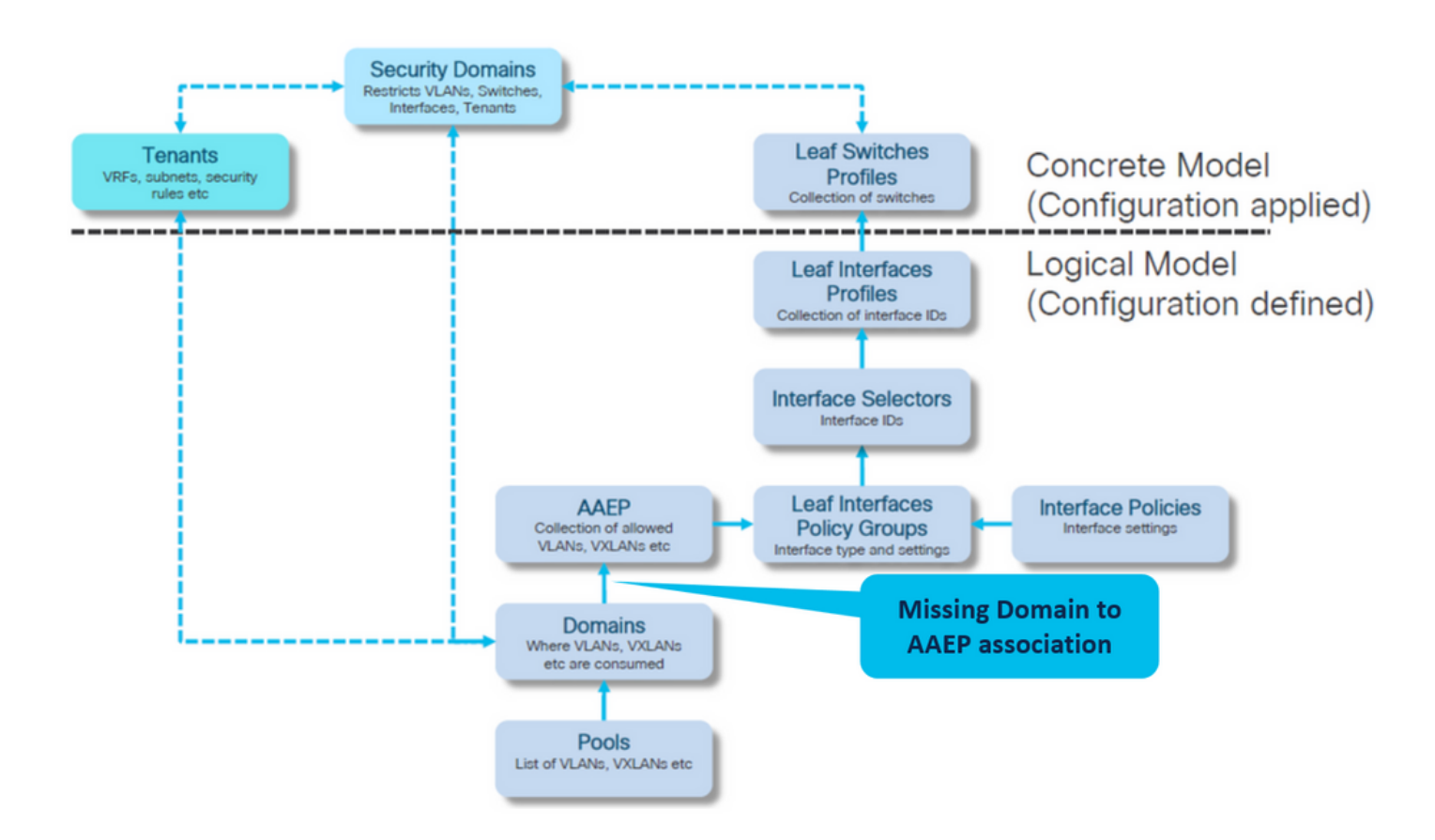

## Fabric(패브릭) > Access Policies(액세스 정책) > Policies(정책) > Global(전역) > AAEP > lc\_AAEP

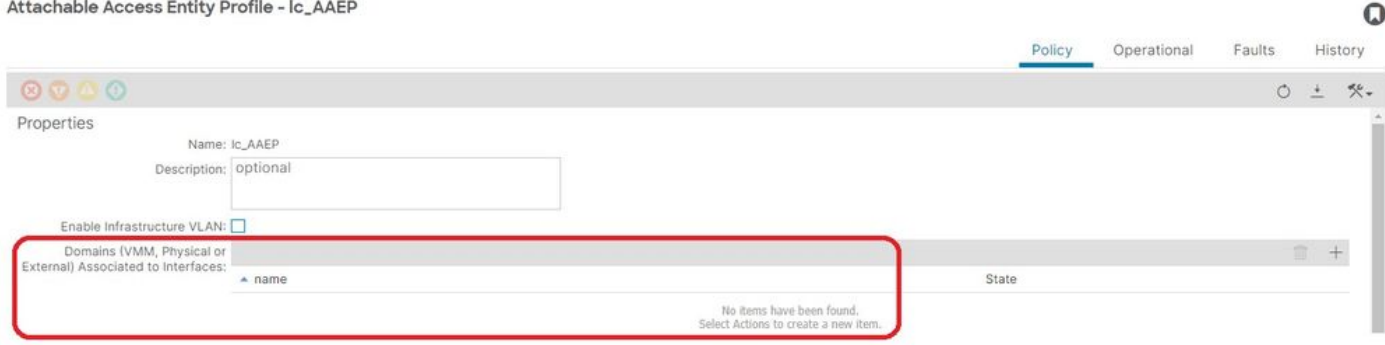

[+] EPG 연결 정책의 고정 경로가 비어 있습니다.

<#root>

APIC# moquery -c l2RtDomIfConn | grep lc\_EPG | grep dn **<< EMPTY >>**

[+] 도메인 대 AAEP 연결

### <#root>

APIC# moquery -c infraRtDomP | grep

**<< EMPTY >>**

## 수정: 누락된 도메인 연결 포함

Fabric(패브릭) > Access Policies(액세스 정책) > Physical and External Domains(물리적 및 외부 도메인) > Physical Domains(물리적 도메인) > lc\_phys\_dom

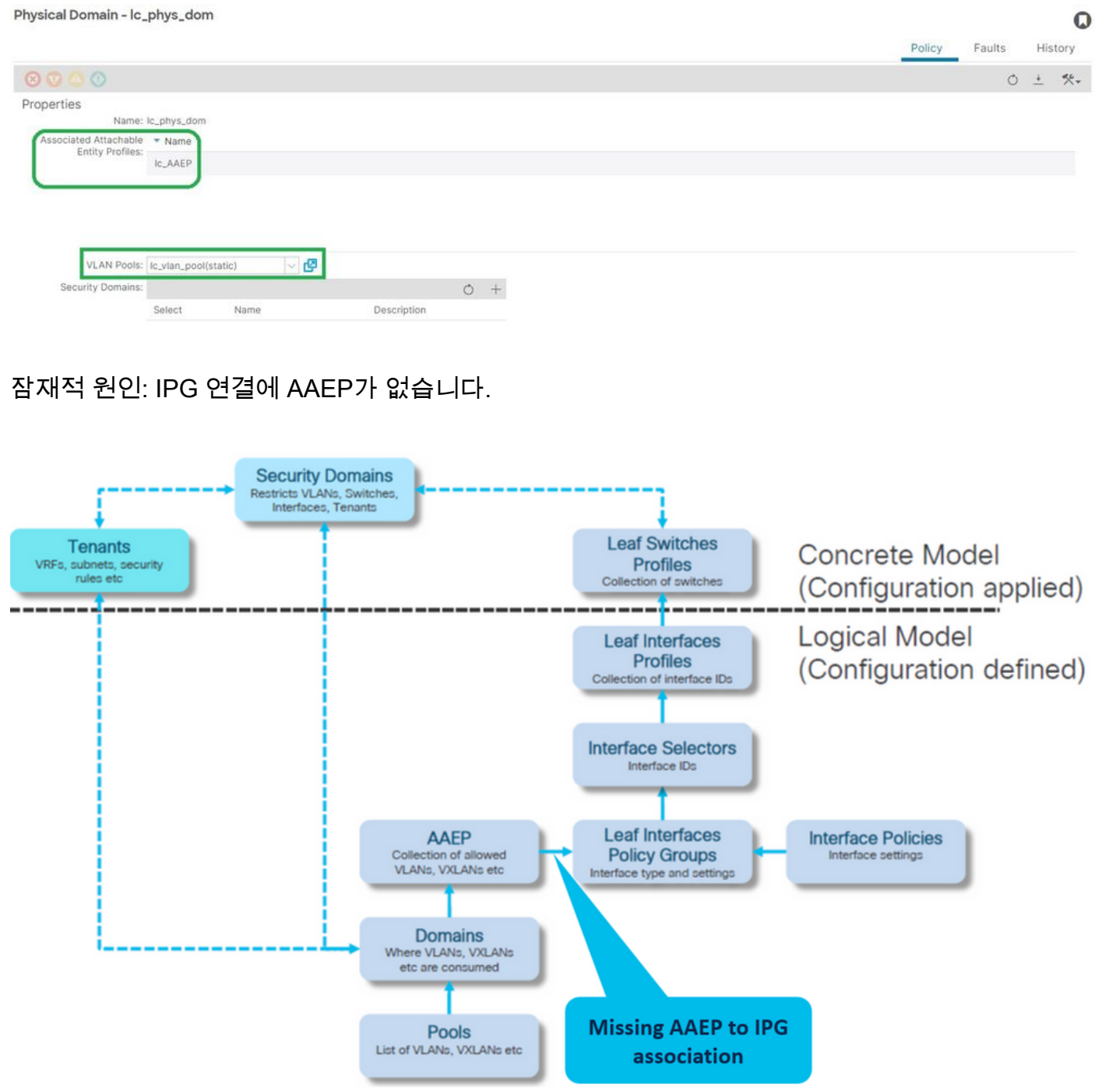

IPG와 AAEP 연결

Fabric(패브릭) > Access Policies(액세스 정책) > Interfaces(인터페이스) > Leaf Interfaces(리프 인

## 터페이스) > Policy Groups(정책 그룹) > Leaf Access Port(리프 액세스 포트) > lc\_IPG

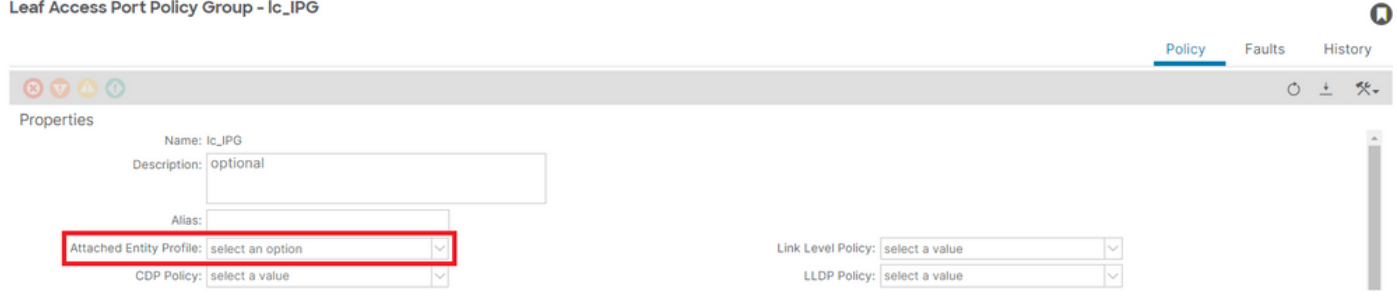

[+] EPG 연결 정책의 고정 경로가 비어 있습니다.

### <#root>

```
APIC# moquery -c l2RtDomIfConn | grep lc_EPG | grep dn
```
**<< EMPTY >>**

[+] IPG 대 AAEP 연결이 비어 있습니다.

### <#root>

```
APIC# moquery -c infraRsAttEntP | grep -A 15
```
### **lc\_IPG**

| grep tDn

**<< EMPTY >>**

수정: IPG 연결에 AAEP 누락

Fabric(패브릭) > Access Policies(액세스 정책) > Interfaces(인터페이스) > Leaf Interfaces(리프 인 터페이스) > Policy Groups(정책 그룹) > Leaf Access Port(리프 액세스 포트) > lc\_IPG

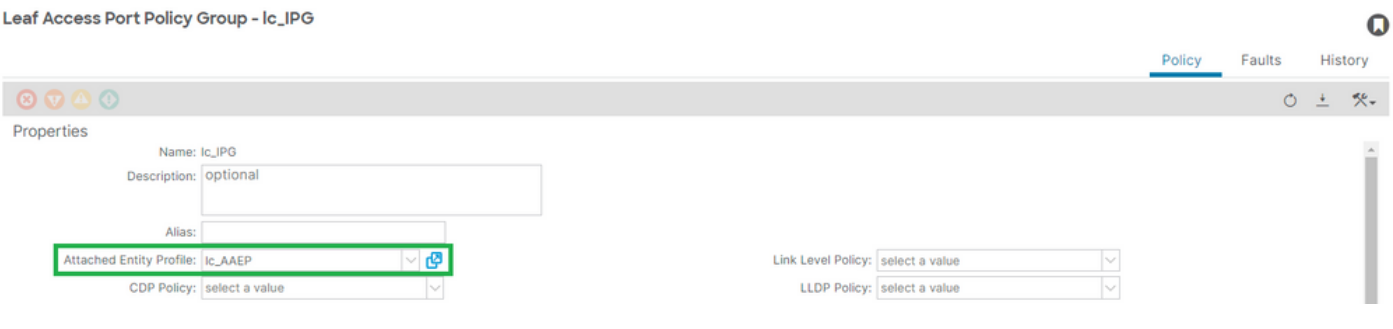

## [+] IPG와 AAEP 연결

APIC# moquery -c infraRsAttEntP | grep -A 15

**lc\_IPG**

 | grep tDn tDn : uni/infra/attentp-

**lc\_AAEP**

## 잠재적 원인: 인터페이스 선택기 연결에 IPG가 없습니다.

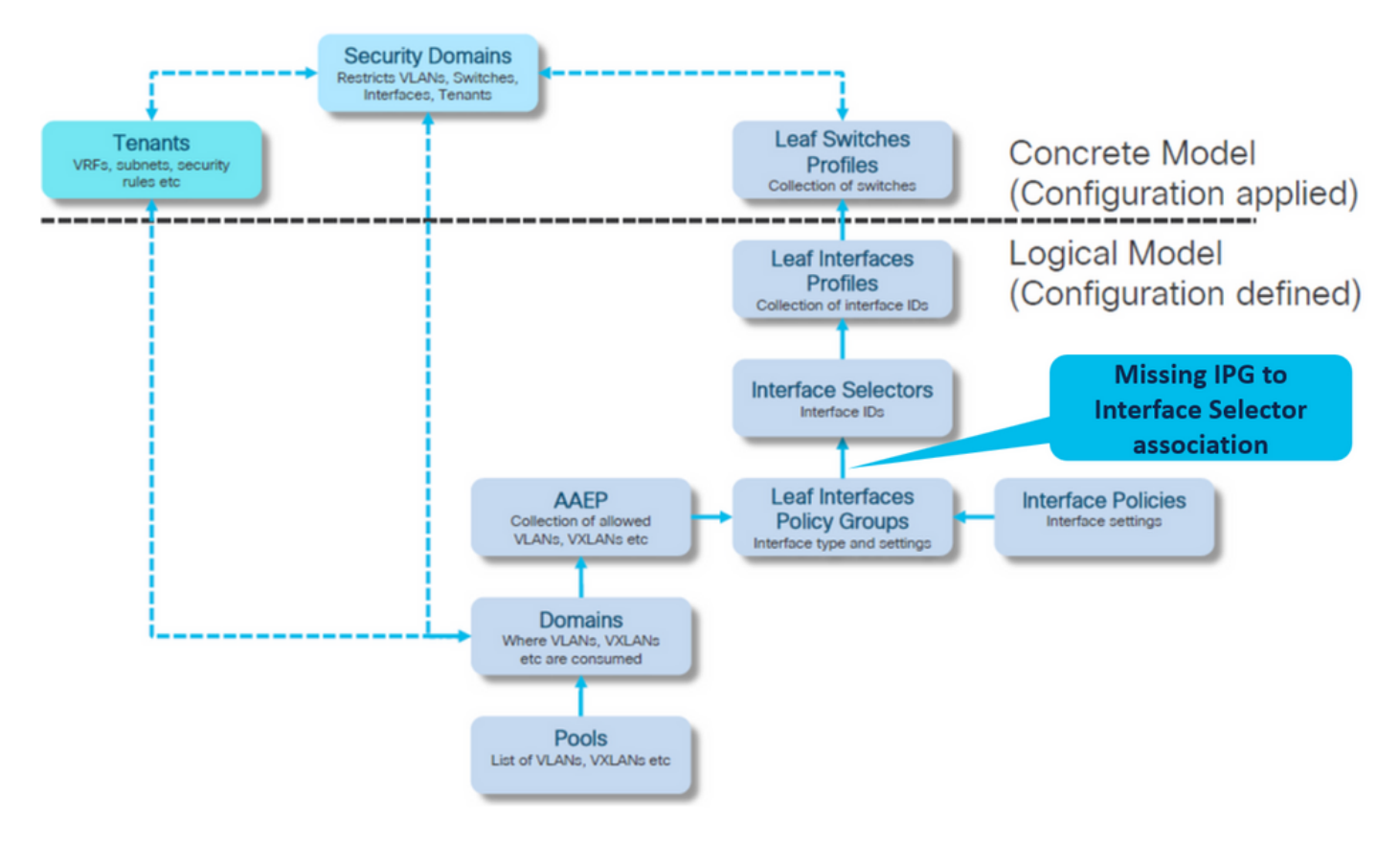

## 인터페이스 선택기와 인터페이스 정책 그룹 연결

Fabric(패브릭) > Access Policies(액세스 정책) > Interfaces(인터페이스) > Leaf Interfaces(리프 인 터페이스) > Profiles(프로파일) > leaf103\_IP > lc\_Interface\_Selector

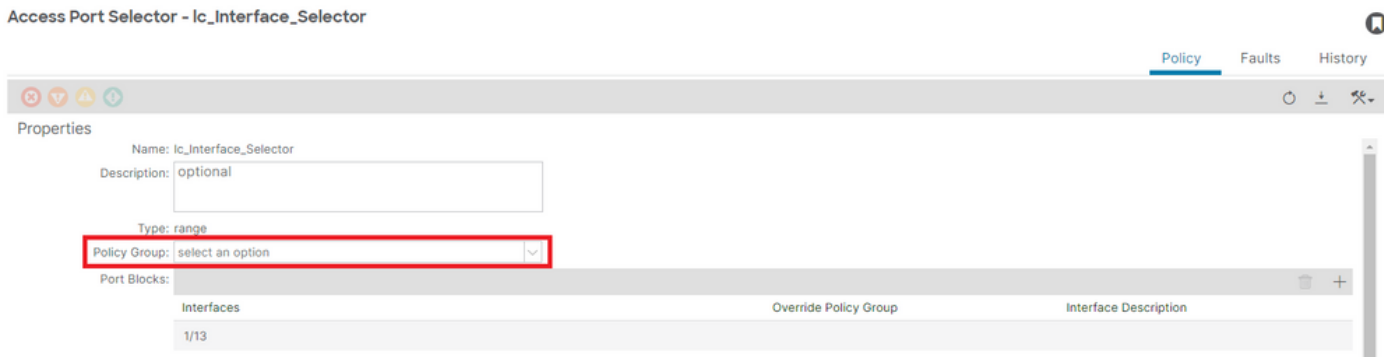

## [+] IPG와 인터페이스 선택기 연결

### <#root>

```
APIC# moquery -c infraRsAccBaseGrp | grep -B 15
```
**lc\_IPG**

| grep dn

```
<< EMPTY >>
```
## 수정: 인터페이스 선택기와 인터페이스 정책 그룹 연결

Access Port Selector - lc\_Interface\_Selector

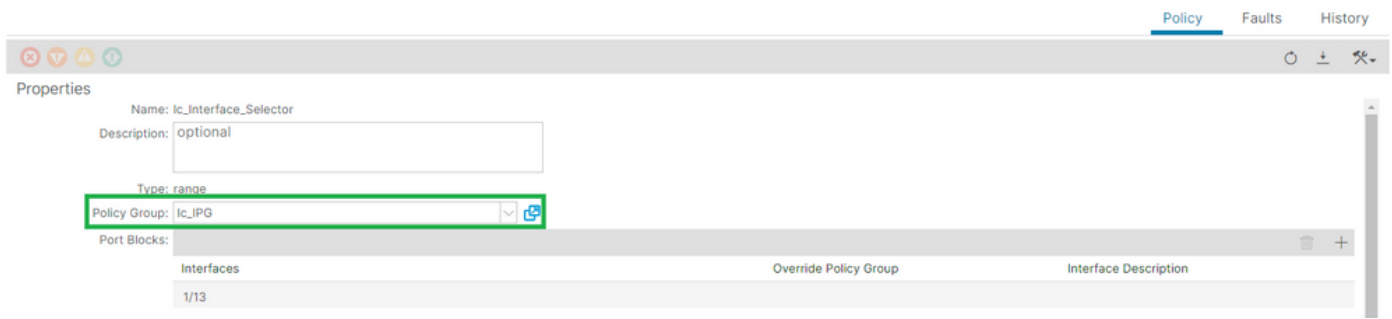

O

## [+] IPG와 인터페이스 선택기 연결

### <#root>

```
APIC# moquery -c infraRsAccBaseGrp | grep -B 15
```
### **lc\_IPG**

```
 | grep dn
dn : uni/infra/accportprof-lead103_IP/hports-
```
### **lc\_Interface\_Selector**

-typ-range/rsaccBaseGrp

잠재적 원인: 인터페이스 프로파일 연결에 인터페이스 선택기가 없습니다.

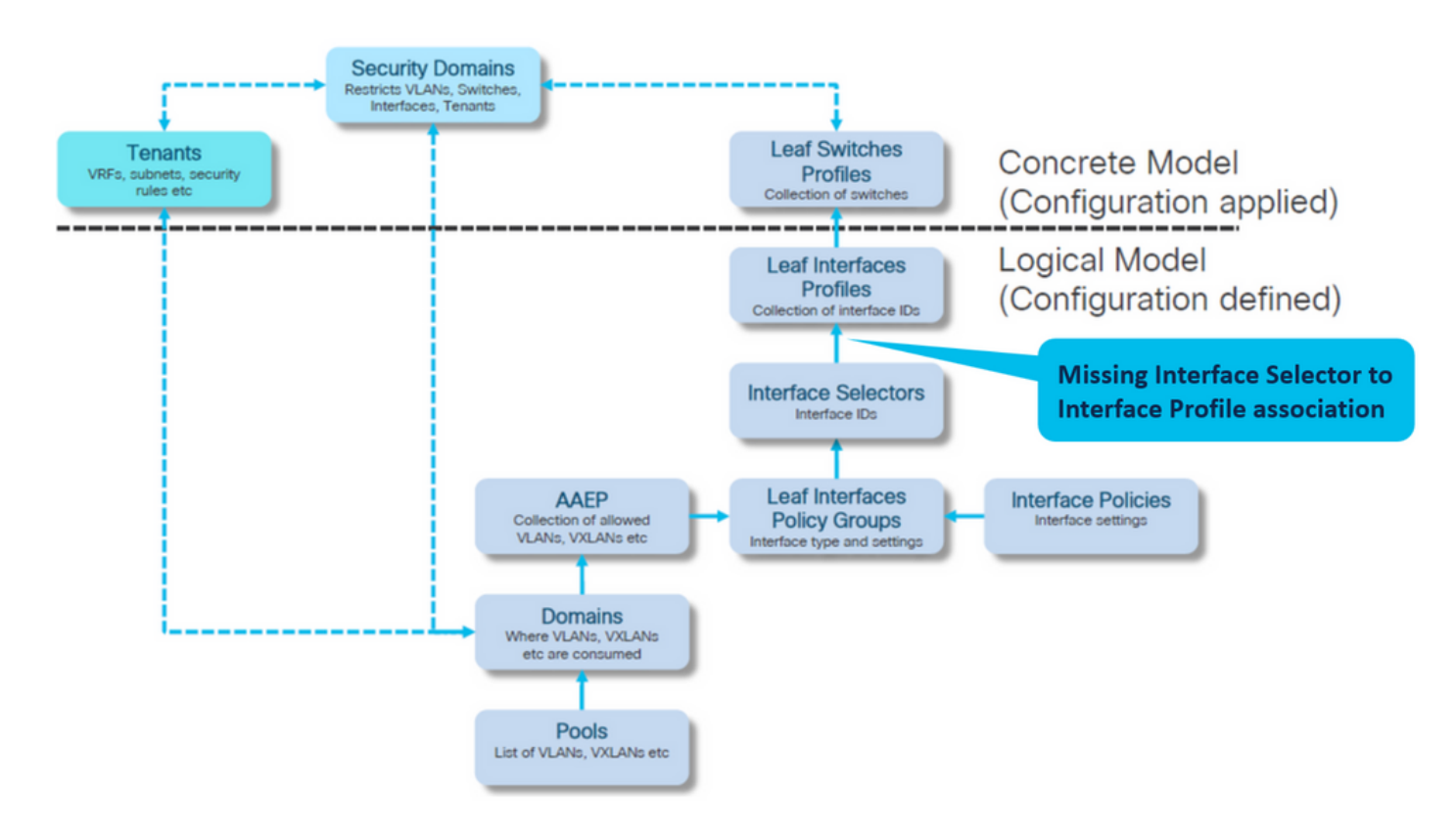

인터페이스 프로파일과 인터페이스 선택기 연결

Fabric(패브릭) > Access Policies(액세스 정책) > Interfaces(인터페이스) > Leaf Interfaces(리프 인 터페이스) > Profiles(프로파일) > leaf103\_IP

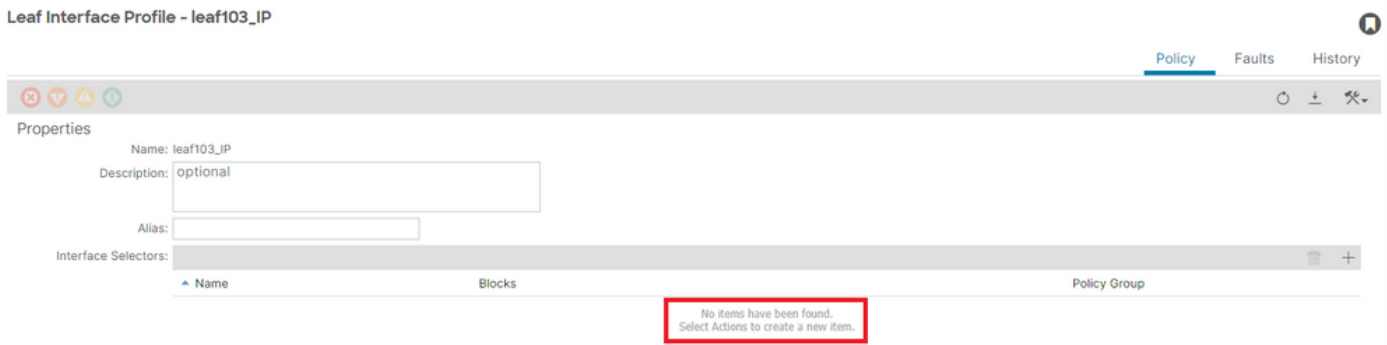

문제 해결:

<#root>

APIC# moquery -c infraHPortS | grep leaf103\_IP **<< EMPTY >>**

인터페이스 프로파일을 인터페이스 선택기 연결에 수정

#### Leaf Interface Profile - leaf103\_IP

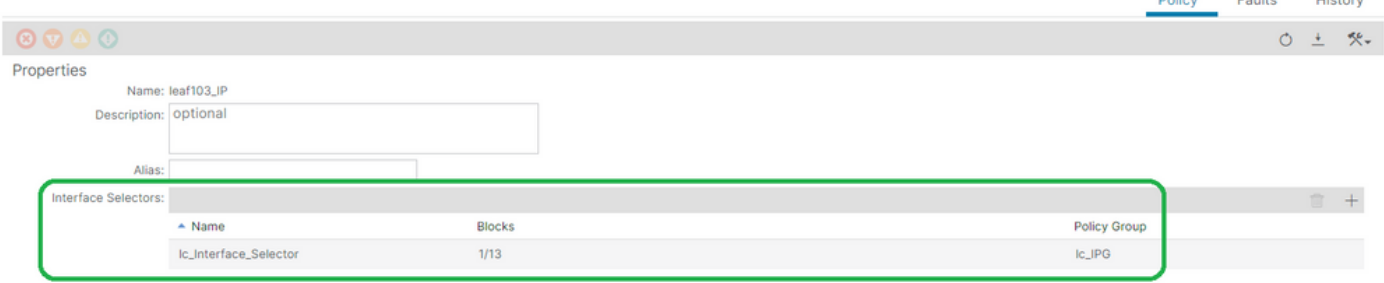

### <#root>

APIC# moquery -c infraHPortS | grep

**leaf103\_IP**

dn : uni/infra/accportprof-leaf103\_IP/hports-

**lc\_Interface\_Selector**

-typ-range

잠재적 원인: 스위치 프로필 연결에 인터페이스 프로필이 없습니다.

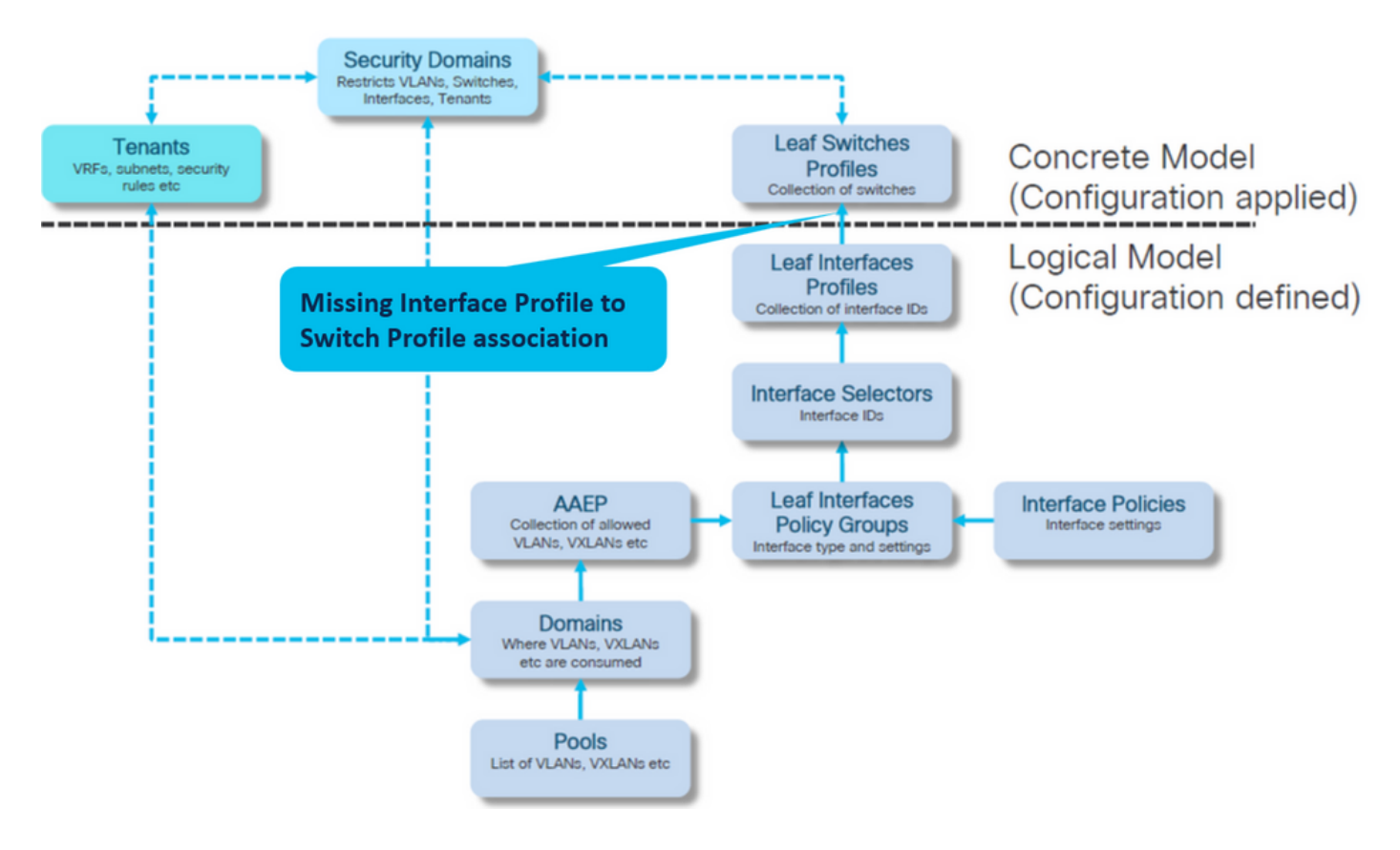

인터페이스 프로파일과 스위치 프로파일 연결

Fabric(패브릭) > Access Policies(액세스 정책) > Switches(스위치) > Leaf Switches(리프 스위치) >

#### $\mathbf Q$

## Profiles(프로파일) > leaf103\_SP

Leaf Profile - leaf103\_SP

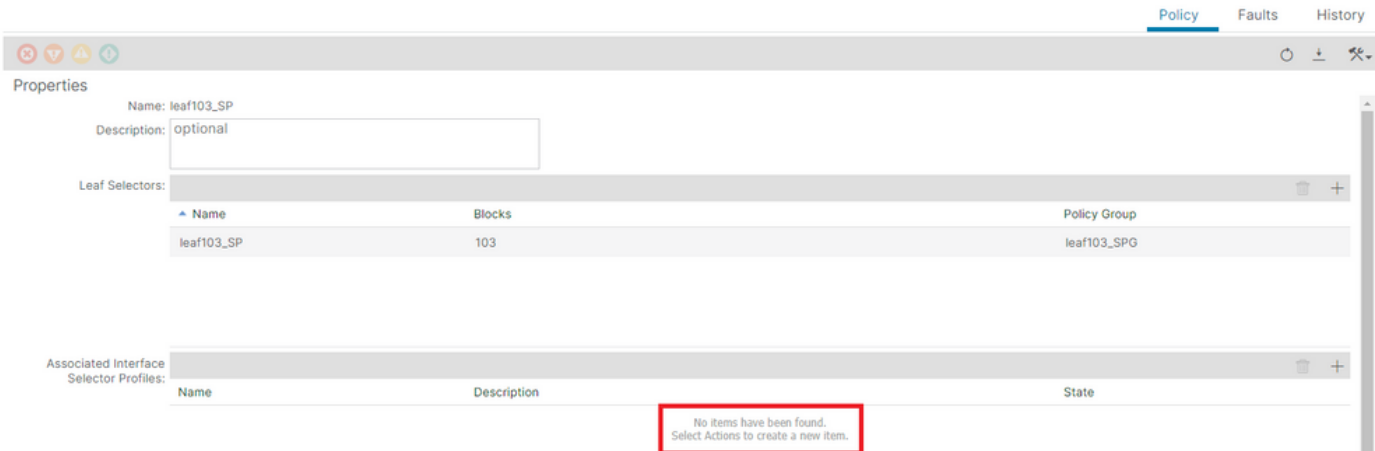

### <#root>

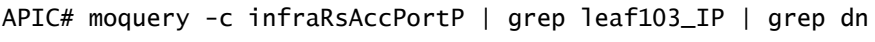

**<< EMPTY >>**

## 인터페이스 선택기 프로파일 연결에 리프 프로파일 수정

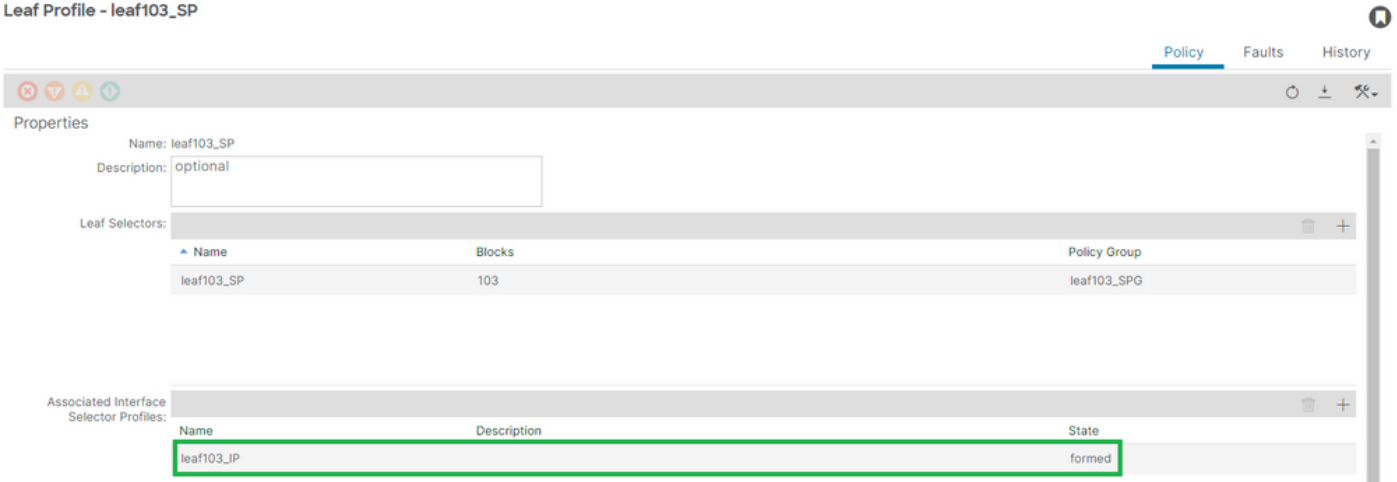

## [+] 스위치 프로파일 연결에 대한 인터페이스 프로파일

<#root>

APIC# moquery -c infraRsAccPortP | grep

**leaf103\_IP**

 | grep dn dn : uni/infra/nprof-

### **leaf103\_SP**

/rsaccPortP-[uni/infra/accportprof-leaf103\_IP]

 $\mathbf Q$ 

## 다른 EPG에서 이미 사용된 캡슐화: 이미 사용 중

## 시나리오

기본적으로 VLAN에는 전역 범위가 있습니다. 지정된 VLAN ID는 지정된 리프 스위치의 단일 EPG에만 사용할 수 있습니다.

지정된 leaf 스위치 내의 여러 EPG에서 동일한 VLAN을 재사용하려는 경우 encap-already-in-use F0467 결함이 발생합니다.

Tenants(테넌트) > lc\_TN > lc\_AP > lc\_EPG > Faults(결함) > Fault(결함)에서 EPG와 Fault 연결

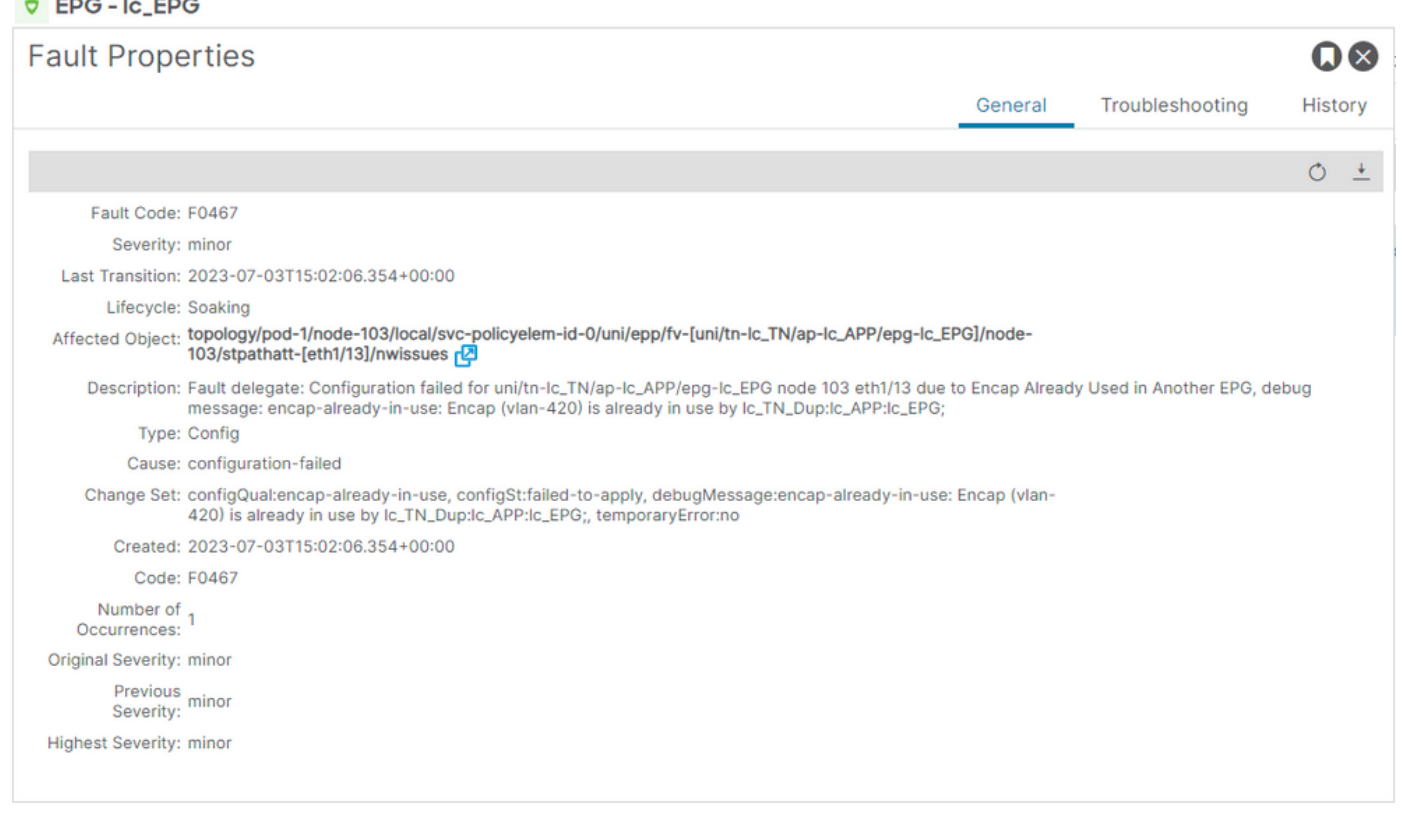

APIC# moquery -c faultInst -f 'fault.Inst.code=="F0467"' | grep lc\_EPG

changeSet : configQual:encap-already-in-use, configSt:failed-to-apply, debugMessage:encap-already-in-us descr : Configuration failed for uni/tn-lc\_TN/ap-lc\_APP/epg-lc\_EPG node 103 eth1/13 due to Encap Alread dn : topology/pod-1/node-103/local/svc-policyelem-id-0/uni/epp/fv-[uni/tn-lc\_TN/ap-lc\_APP/epg-lc\_EPG]/n

빠른 시작 격리

### [+] 다른 테넌트 lc\_TN\_Dup에서 이미 사용 중인 캡슐화를 확인할 수 있습니다

Node-103# show vlan extended | egrep "Encap|----|vlan-420"

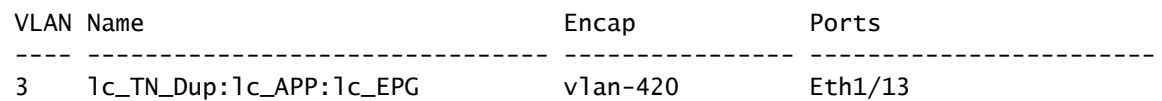

### 교정 옵션

옵션 1:

Leaf 또는 VPC 쌍에서 사용 중인 다른 vlan 번호를 사용합니다.

옵션 2:

구축하려는 VLAN이 없는 다른 리프 또는 VPC 쌍에서 동일한 VLAN을 사용합니다.

옵션 3:

중복된 EPG에서 고정 포트 연결을 제거합니다. 이렇게 하면 새 배포가 허용됩니다.

옵션 4:

v1.1 릴리스 이전의 ACI 버전에서는 지정된 VLAN 캡슐화가 리프 스위치의 단일 EPG에만 매핑됩 니다. 동일한 리프 스위치에 동일한 VLAN 캡슐화가 있는 두 번째 EPG가 있는 경우 ACI에서 이 오 류를 발생시킵니다.

v1.1 릴리스부터 포트별 VLAN 컨피그레이션에서 지정된 리프 스위치(또는 FEX)에 동일한 VLAN 캡슐화를 사용하여 여러 EPG를 구축할 수 있습니다

포트별 VLAN 컨피그레이션 가이드

[https://www.cisco.com/c/en/us/td/docs/switches/datacenter/aci/apic/sw/2](/content/en/us/td/docs/switches/datacenter/aci/apic/sw/2-x/L2_config/b_Cisco_APIC_Layer_2_Configuration_Guide/b_Cisco_APIC_Layer_2_Configuration_Guide_chapter_011.html#concept_BC396E1CBB7D4687A9CBBECDDD43DE11) x/L2\_config/b\_Cisco\_APIC\_Layer\_2\_Configuration\_Guide/b\_Cisco\_APIC\_Layer\_2\_Configuration\_Guide\_d

## 추가 세부 정보

컨피그레이션 참조 성공

이 섹션은 기능 설정을 사용한 전체 컨피그레이션의 모습을 보여주는 참조 설명서로 사용할 수 있 습니다.

EPG와 고정 경로 연결

테넌트 > lc\_TN > lc\_AP > lc\_EPG > Static Ports

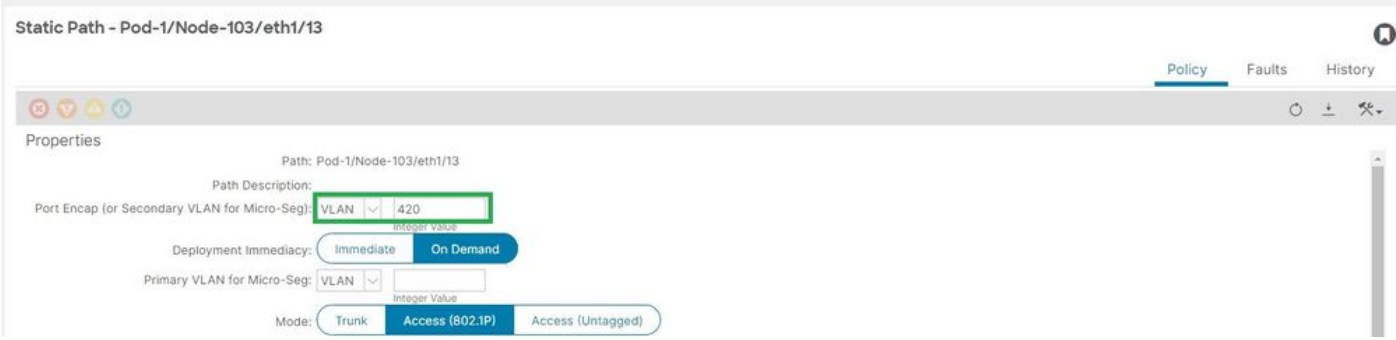

## [+] EPG 연결 정책에 대한 고정 포트

### <#root>

```
APIC# moquery -c l2RtDomIfConn | grep lc_EPG | grep dn 
dn : topology/pod-1/node-103/sys/ctx-[vxlan-2195458]/bd-[vxlan-16416666]/vlan-[
```
**vlan-420**

]/rtfvDomIfConn-[uni/epp/fv-[uni/tn-lc\_TN/ap-lc\_APP/epg-

### **lc\_EPG**

]/

**node-103**

/stpathatt-[

**eth1/13**

```
]/conndef/conn-[vlan-420]-[0.0.0.0]]
```
## EPG와 AAEP 연결

```
Fabric(패브릭) > Access Policies(액세스 정책) > Policies(정책) > Global(전역) > AAEP > lc_AAEP
```
#### Attachable Access Entity Profile - Ic\_AAEP

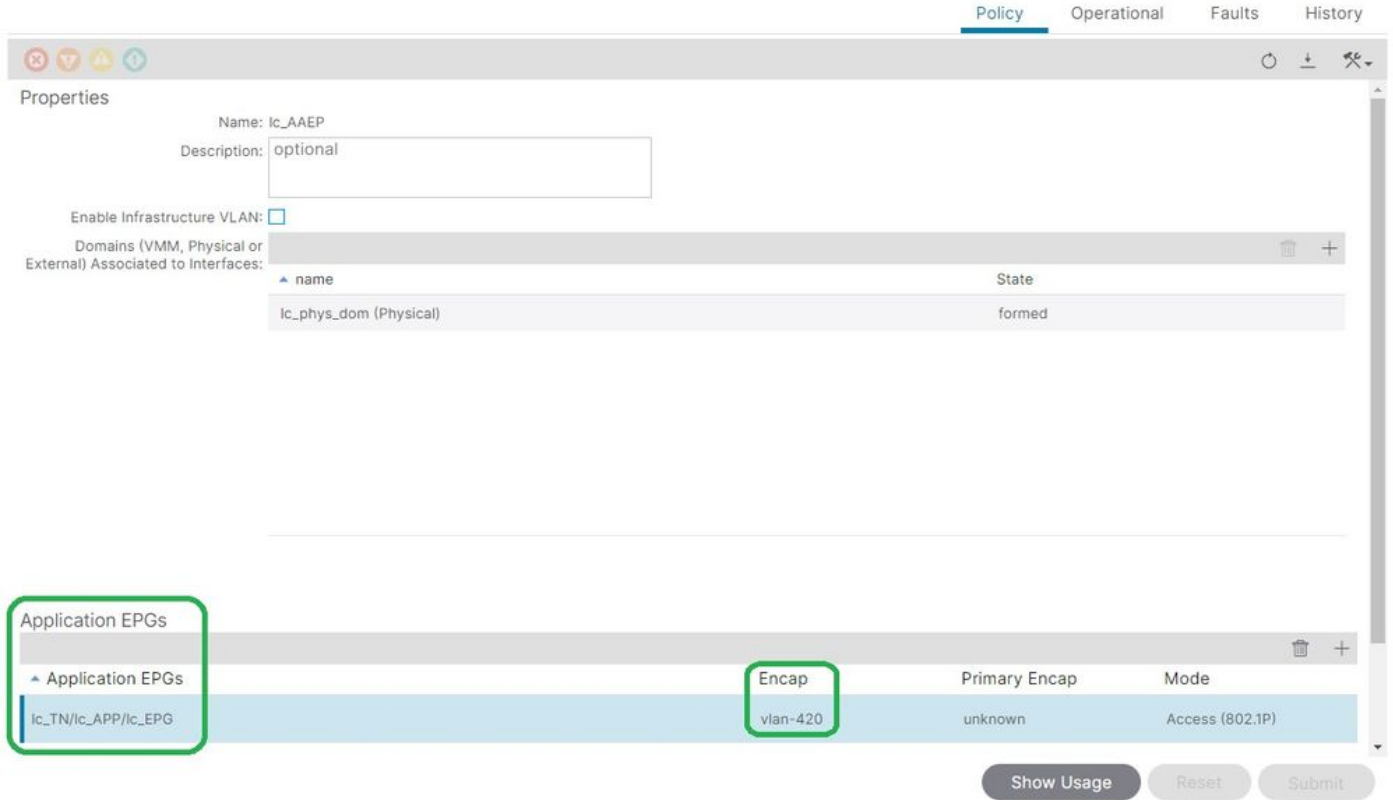

### <#root>

```
APIC# moquery -c fvIfConn -f 'fv.IfConn.encap=="
```
#### **vlan-420**

```
"' | grep dn
```

```
dn : uni/epp/fv-[uni/tn-lc_TN/ap-lc_APP/epg-lc_EPG]/node-103/attEntitypathatt-[lc_AAEP]/conndef/conn-[
```
### **vlan-420**

```
]-[0.0.0.0]
```
### EPG와 도메인 연결

## 테넌트 > lc\_TN > lc\_AP > lc\_EPG > 도메인

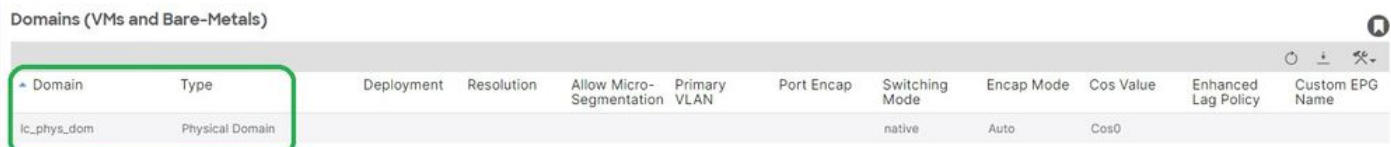

[+] 도메인 lc\_phys\_dom이 EPG에 연결되었습니다.

### <#root>

```
APIC# moquery -c fvRsDomAtt | grep -A 25
```
 $\mathbf Q$ 

**lc\_EPG**

```
 | grep rn
rn : rsdomAtt-[uni/
```
**phys-lc\_phys\_dom**

]

**Barbara** 

## AAEP 및 VLAN 풀에 대한 도메인 연결

## Fabric(패브릭) > Access Policies(액세스 정책) > Physical and External Domains(물리적 및 외부 도메인) > Physical Domains(물리적 도메인) > lc\_phys\_dom

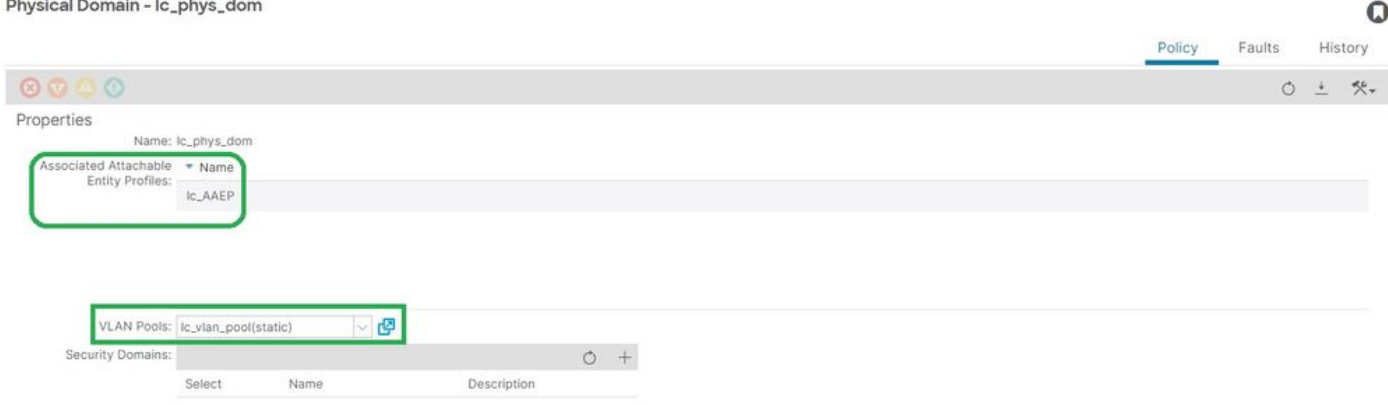

## [+] 도메인 대 AAEP 연결

### <#root>

```
APIC# moquery -c infraRtDomP | grep
```
**lc\_phys\_dom**

```
dn : uni/phys-lc_phys_dom/rtdomP-[uni/infra/attentp-
```
### **lc\_AAEP**

]

## [+] 도메인과 VLAN 풀 연결

### <#root>

```
APIC# moquery -c infraRsVlanNs | grep -A 15
```
### **lc\_phys\_dom**

```
 | grep tDn
tDn : uni/infra/vlanns-[
```
]-static

## 블록 및 도메인 연결을 캡슐화하기 위한 VLAN 풀

## Fabric(패브릭) > Access Policies(액세스 정책) > Pool(풀) > VLAN > lc\_vlan\_pool

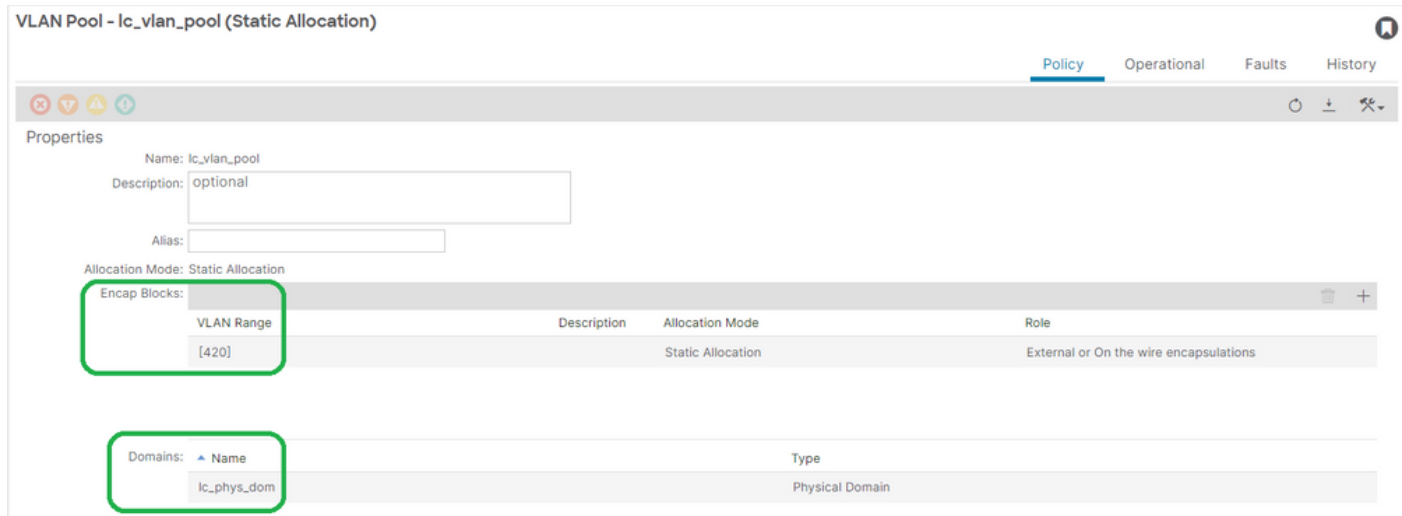

## [+] VLAN 풀 범위 확인

<#root>

APIC# moquery -c fvnsEncapBlk | grep

**lc\_vlan\_pool**

dn : uni/infra/vlanns-[lc\_vlan\_pool]-static/from-[

**vlan-420**

]-to-[

**vlan-420**

]

[+] lc\_vlan\_pool이 사용된 도메인

```
<#root>
APIC# moquery -c fvnsRtVlanNs | grep
lc_vlan_pool
```
dn : uni/infra/vlanns-[lc\_pool]-dynamic/rtinfraVlanNs-[uni/

]

### AAEP 대 도메인 연결

## Fabric(패브릭) > Access Policies(액세스 정책) > Policies(정책) > Global(전역) > AAEP > lc\_AAEP

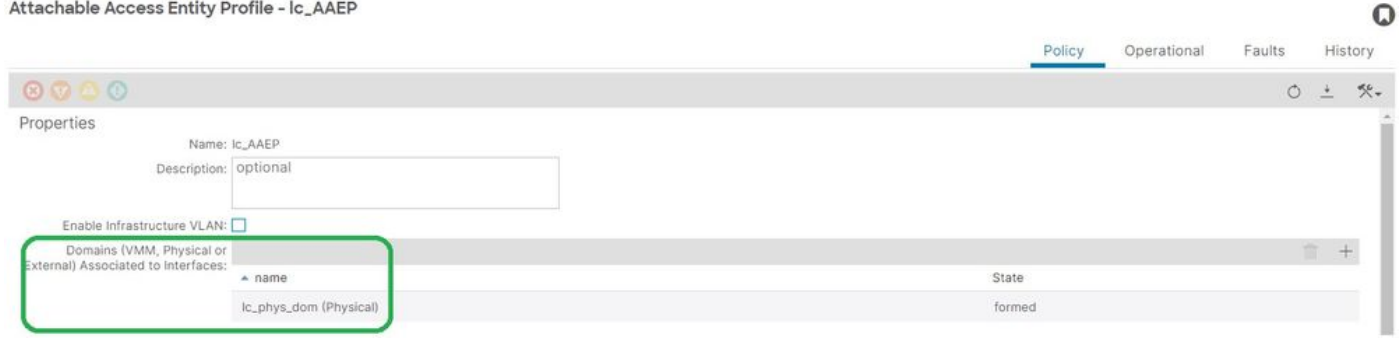

### <#root>

APIC# moquery -c infraRsDomP | grep

**lc\_AAEP**

```
dn : uni/infra/attentp-lc_AAEP/rsdomP-[uni/phys-
```
**lc\_phys\_dom**

]

## IPG와 AAEP 연결

## Fabric(패브릭) > Access Policies(액세스 정책) > Interfaces(인터페이스) > Leaf Interfaces(리프 인 터페이스) > Policy Groups(정책 그룹) > Leaf Access Port(리프 액세스 포트) > lc\_IPG

 $\overline{Q}$ 

Leaf Access Port Policy Group - Ic\_IPG

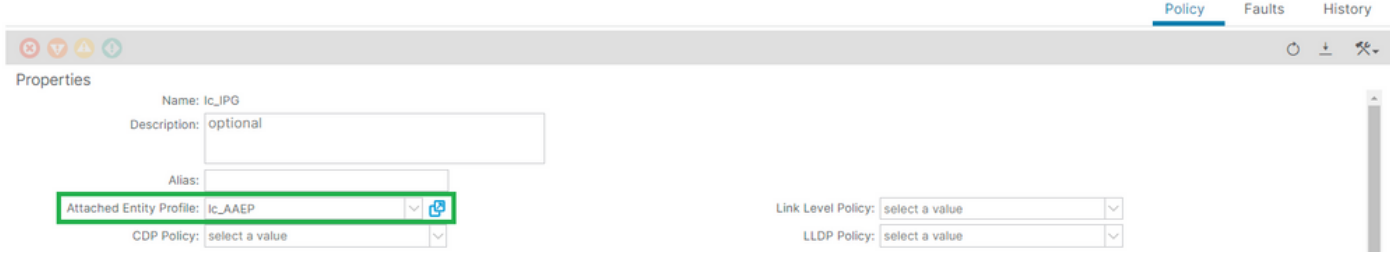

## [+] IPG와 AAEP 연결

### <#root>

APIC# moquery -c infraRsAttEntP | grep -A 15

**lc\_IPG**

 | grep tDn tDn : uni/infra/attentp-

**lc\_AAEP**

## Leaf 프로필과 인터페이스 선택기 연결

Fabric(패브릭) > Access Policies(액세스 정책) > Interfaces(인터페이스) > Leaf Interfaces(리프 인 터페이스) > Profiles(프로파일) > leaf103\_IP

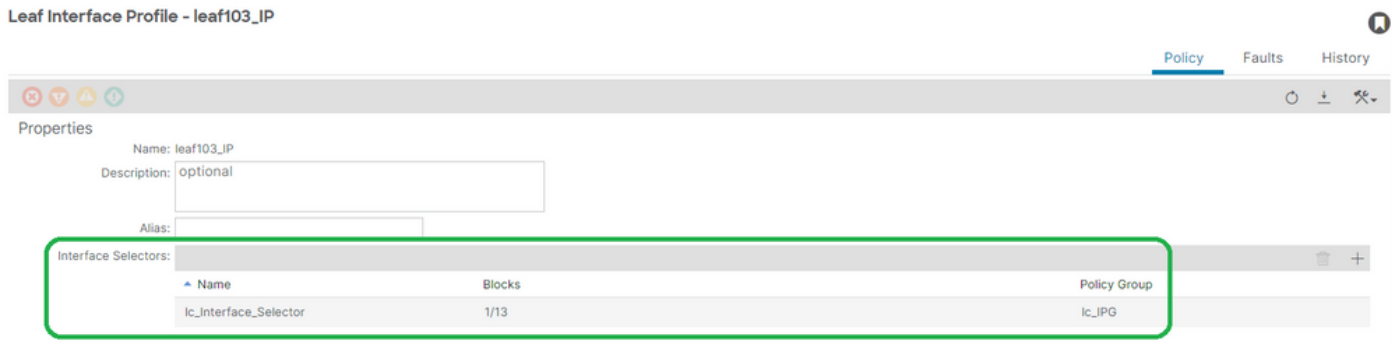

<#root>

APIC# moquery -c infraHPortS | grep

**leaf103\_IP**

dn : uni/infra/accportprof-leaf103\_IP/hports-

**lc\_Interface\_Selector**

-typ-range

인터페이스 선택기와 인터페이스 정책 그룹 연결

Fabric(패브릭) > Access Policies(액세스 정책) > Interfaces(인터페이스) > Leaf Interfaces(리프 인 터페이스) > Profiles(프로파일) > leaf103\_IP > lc\_Interface\_Selector

#### Access Port Selector - Ic\_Interface\_Selector

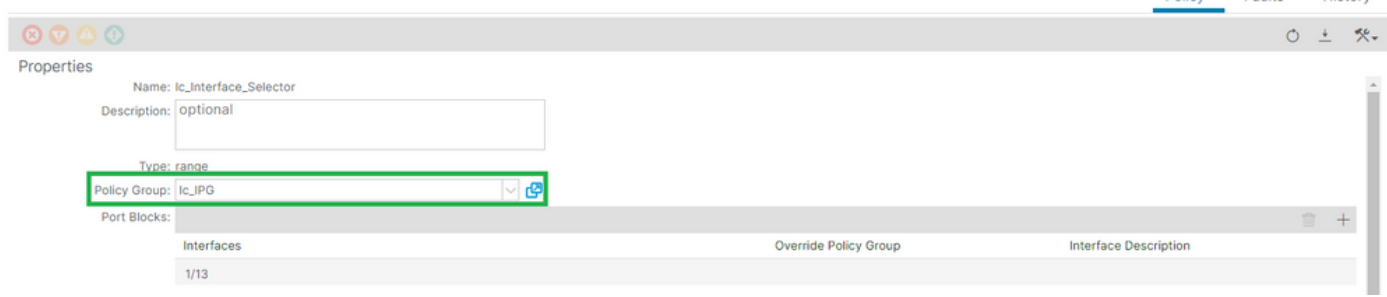

 $\mathbf Q$ 

History

Policy

Faults

## [+] IPG와 인터페이스 선택기 연결

### <#root>

APIC# moquery -c infraRsAccBaseGrp | grep -B 15

### **lc\_IPG**

 | grep dn dn : uni/infra/accportprof-

### **lead103\_IP**

/hports-

**lc\_Interface\_Selector**

-typ-range/rsaccBaseGrp

<h4">인터페이스 선택기 및 리프 스위치 프로파일 연결에 대한 리프 인터페이스 프로파일

Fabric(패브릭) > Access Policies(액세스 정책) > Switches(스위치) > Leaf Switches(리프 스위치) > Profiles(프로파일) > leaf103\_SP

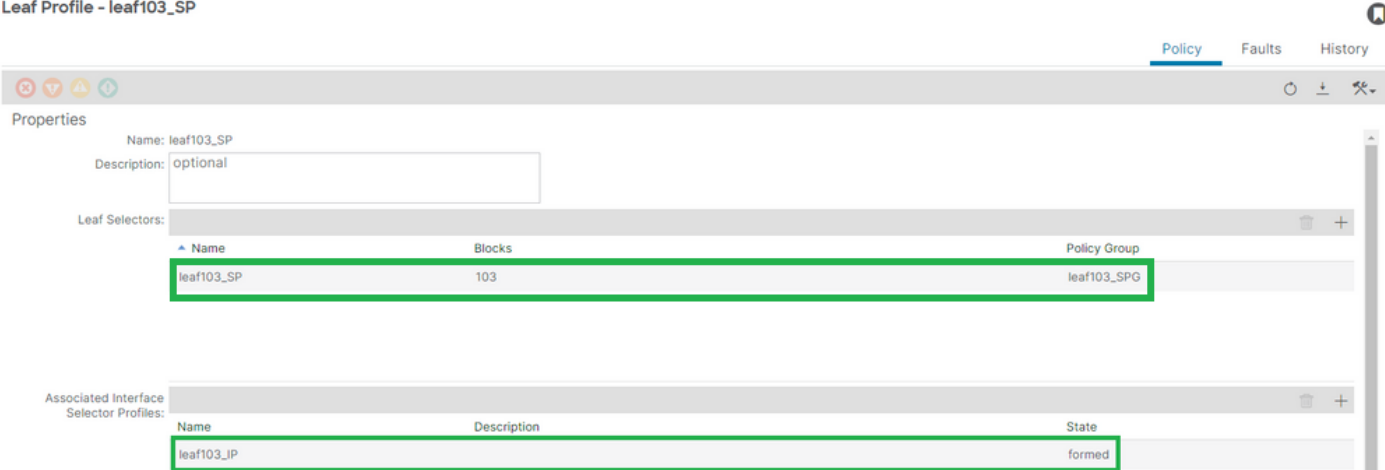

[+] 리프 인터페이스 프로파일과 스위치 프로파일 연결

<#root>

APIC# moquery -c infraRsAccPortP | grep

**leaf103\_IP**

 | grep dn dn : uni/infra/nprof-

**leaf103\_SP**

/rsaccPortP-[uni/infra/accportprof-

### **leaf103\_IP**

]

## [+] 스위치 프로필을 스위치 문제 그룹 연결로 전환

### <#root>

APIC# moquery -c infraRsAccNodePGrp | grep -A 8

**leaf103\_SP**

 | grep tDn tDn : uni/infra/funcprof/accnodepgrp-

**leaf103\_SPG**

Vlan 구축 확인

시나리오

- 액세스 캡슐화 VLAN 420은 노드 103 E1/13에 구축됨
- 모든 관련 액세스 정책 및 EPG 컨피그레이션 구축

APIC를 통한 ACI 패브릭 VLAN 구축 확인

클래스 fvIcConn에 대한 moquery는 원하는 VLAN 캡슐에서 필터링되어 VLAN이 구축된 모든 EPG/스위치/인터페이스 조합을 표시할 수 있습니다.

<#root>

APIC#

**moquery -c fvIfConn -f**

**'fv.IfConn.encap=="vlan-420"' | grep dn**

dn : uni/epp/fv-[uni/tn-lc\_TN/ap-lc\_APP/epg-lc\_EPG]/

**node-**

**103**

```
/stpathatt-[
eth1/
13
]/conndef/conn-[
vlan-
420
```
]-[0.0.0.0]

스위치 CLI를 통해 VLAN 구축 확인

어떤 스위치에서 'show vlan extended'를 실행하여 어떤 VLAN이 현재 스위치에 구축되어 있는지, 그리고 어떤 EPG와 인터페이스에 VLAN이 연결되어 있는지 확인할 수 있습니다.

'encap-id xx' 필터는 ACI 릴리스 4.2 이상에서 사용할 수 있습니다.

<#root>

Node-103#

**show vlan encap-id**

**420**

 **extended**

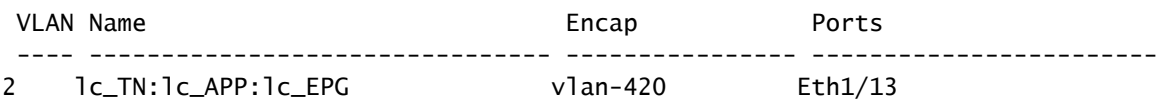

## 스위치 CLI를 통해 플랫폼 독립적인 VLAN 구축 확인

ACI 스위치 노드의 모든 VLAN은 각 스위치 노드에 로컬인 값인 일부 PI(Platform Independent) VLAN에 매핑됩니다.

액세스 캡슐은 'FD VLAN'이라는 PI VLAN에 매핑되는 반면, 브리지 도메인은 'BD VLAN'이라는 PI VLAN에 매핑됩니다.

"show system internal epm vlan all"을 스위치에서 실행하여 leaf에 배포된 vlan 목록을 표시할 수 있습니다.

### <#root>

Node-103#

**show vlan extended | egrep "Encap|----|1/13"** VLAN Name **being the set of the COV** Encap **Encap** Ports ---- -------------------------------- ---------------- ------------------------ **2** lc\_TN:lc\_APP:lc\_EPG **vlan-420**  $Eth1/13$   $\qquad \qquad \qquad \text{--} \text{--}$  FD vlan 2 **18** lc\_TN:lc\_BD vxlan-16416666 Eth1/13 --> BD vlan 18

인터페이스 porograming에 대한 FD vlan 및 BD vlan은 'show interface' 명령으로 확인할 수 있습니 다.

```
<#root>
```
Node-103#

**show interface eth**

**1/13 trunk | grep -A 2**

 **Allowed**

Port **Vlans Allowed on Trunk** ----------------------------------------------------------------------------------- Eth1/13

**2,18**

### SVI VLAN 구축 확인

BD SVI를 사용하여 레이어 3 VLAN을 검증하는 경우 moquery 클래스 fvSubnet은 서브넷의 IP 주소 를 가져옵니다.

<#root>

APIC#

**moquery -c fvSubnet | grep lc\_BD**

그런 다음 'show ip interface brief'를 기준으로 확인하고 일치하는 ip 주소를 확인하여 vlan 및 예상 VRF를 검증합니다.

이 예에서 검증은 이전 CLI 출력 예의 BD VLan 18에 대한 것입니다.

<#root>

Node-103#

**show ip interface brief**

...

IP Interface Status for VRF "

**lc\_TN:lc\_VR**

F"(16) Interface Address Interface Status

#### **vlan18**

201.201.201.254/24

**protocol-up/link-up/admin-up**

## 참조 다이어그램

정적 경로 바인딩에 대한 상위 수준 프로그래밍 순서

이 상위 레벨 시퀀스에는 VLAN 고정 경로 API 호출부터 스위치 노드 VLAN 구축까지의 단계가 요 약되어 있습니다.

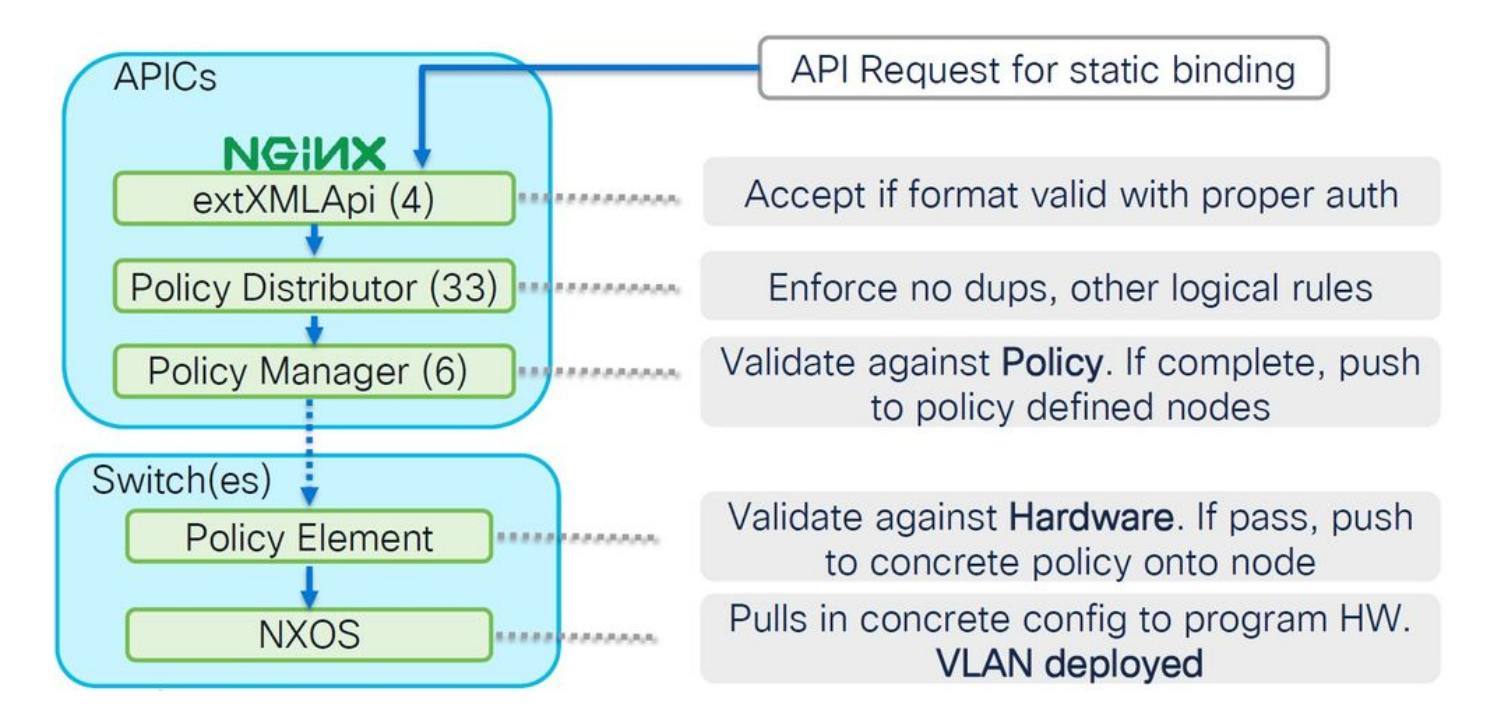

액세스 정책 관계 블록 다이어그램

이 블록 다이어그램은 성공적인 스위치 노드 VLAN 구축을 보장하기 위한 액세스 정책 간의 관계를 보여줍니다.

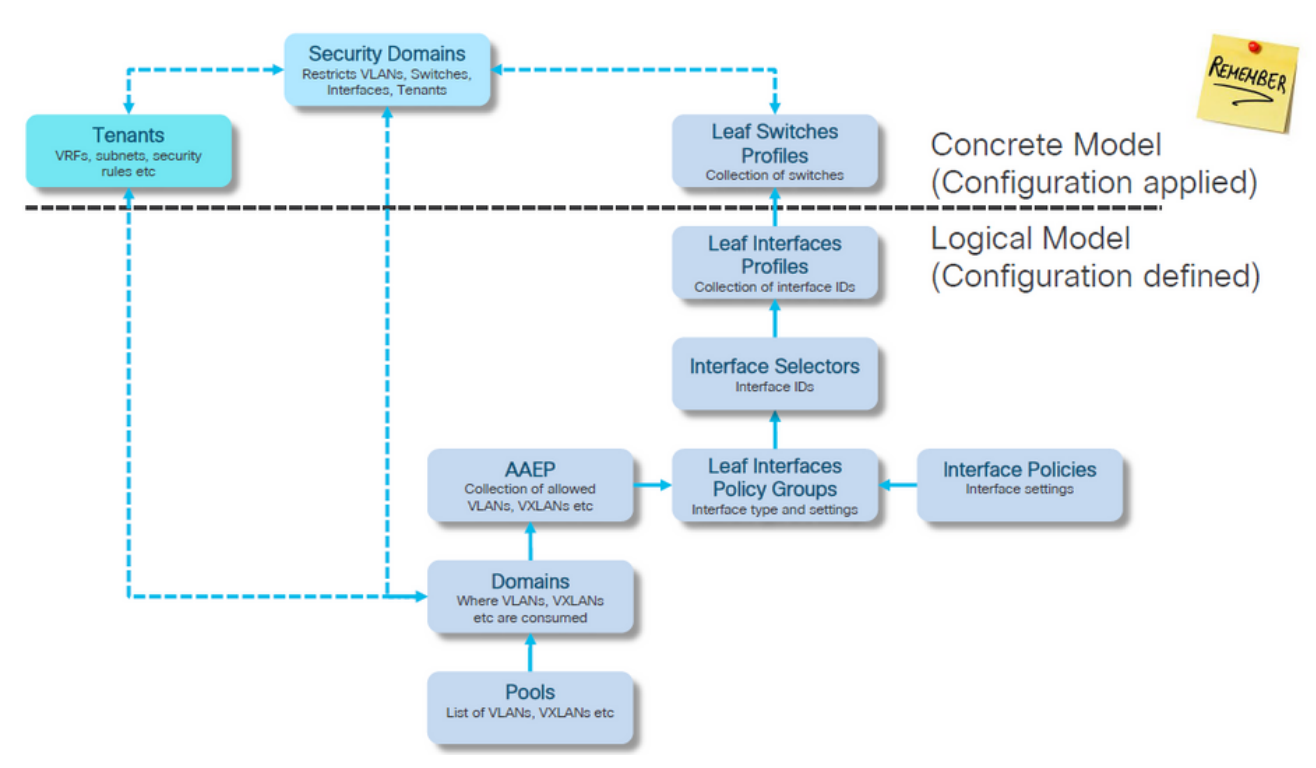

액세스 정책에 매핑된 독립형 NXOS 명령

모든 네트워크 엔지니어는 실제로 액세스 정책 아이디어를 사용하여 작업해 왔습니다. 독립형 디바 이스의 CLI 인터페이스를 통해 파일에 텍스트로 정의되었을 뿐입니다.

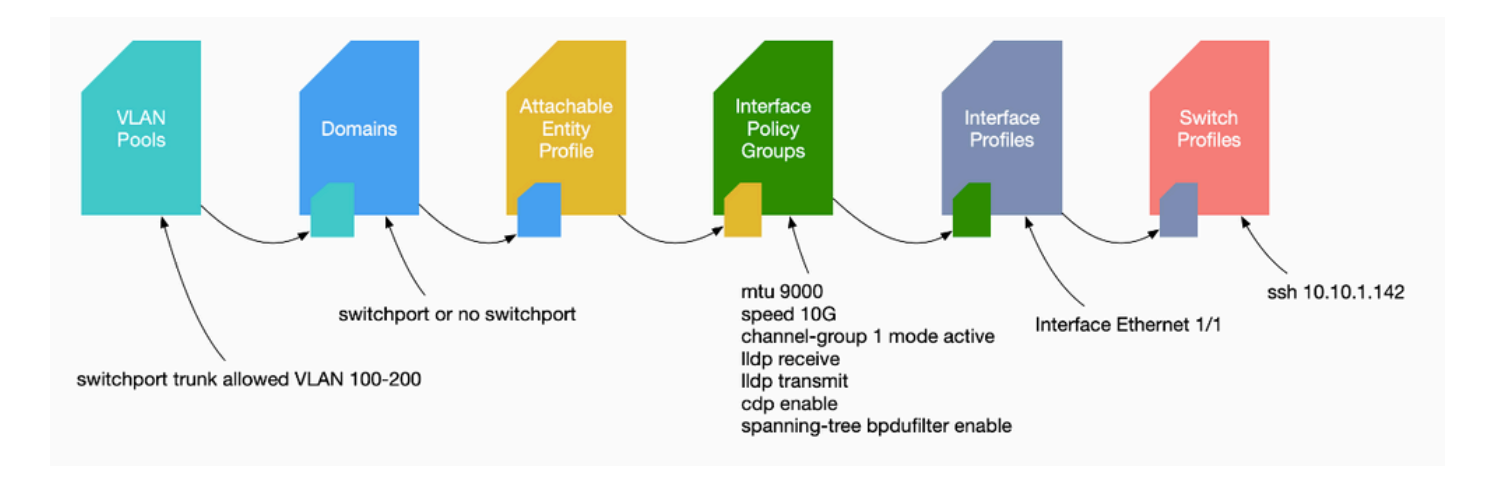

결함 F0467이 발견되면 먼저 액세스 정책을 이해하고 올바르게 구성되었는지 확인해야 합니다.

VLAN 확인 명령 검사표

각 명령 출력은 목록의 다음 명령에 사용할 변수를 제공합니다.

이러한 명령은 이 문서 전체에서 여러 시나리오를 트러블슈팅하기 위해 참조되었습니다.

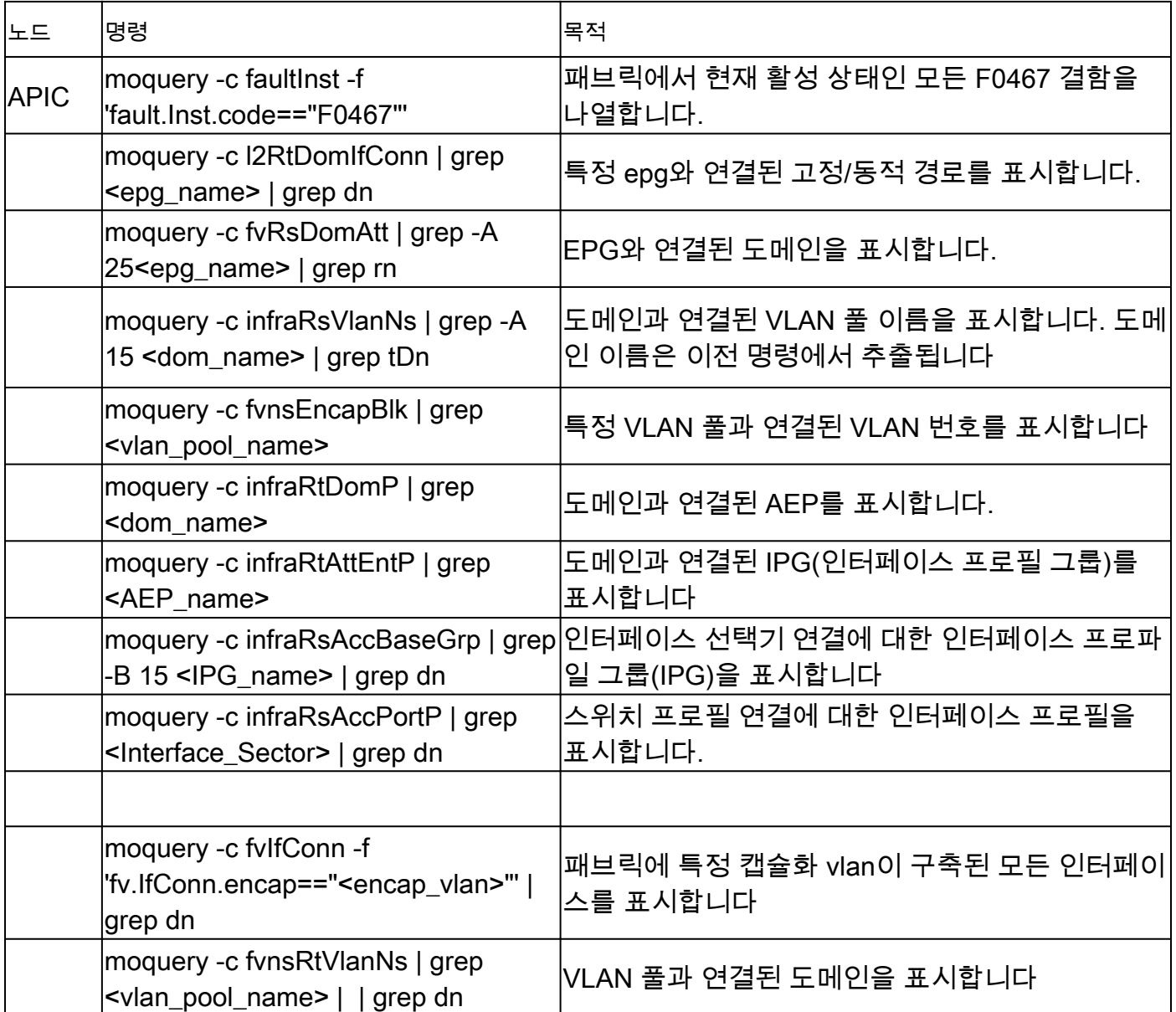

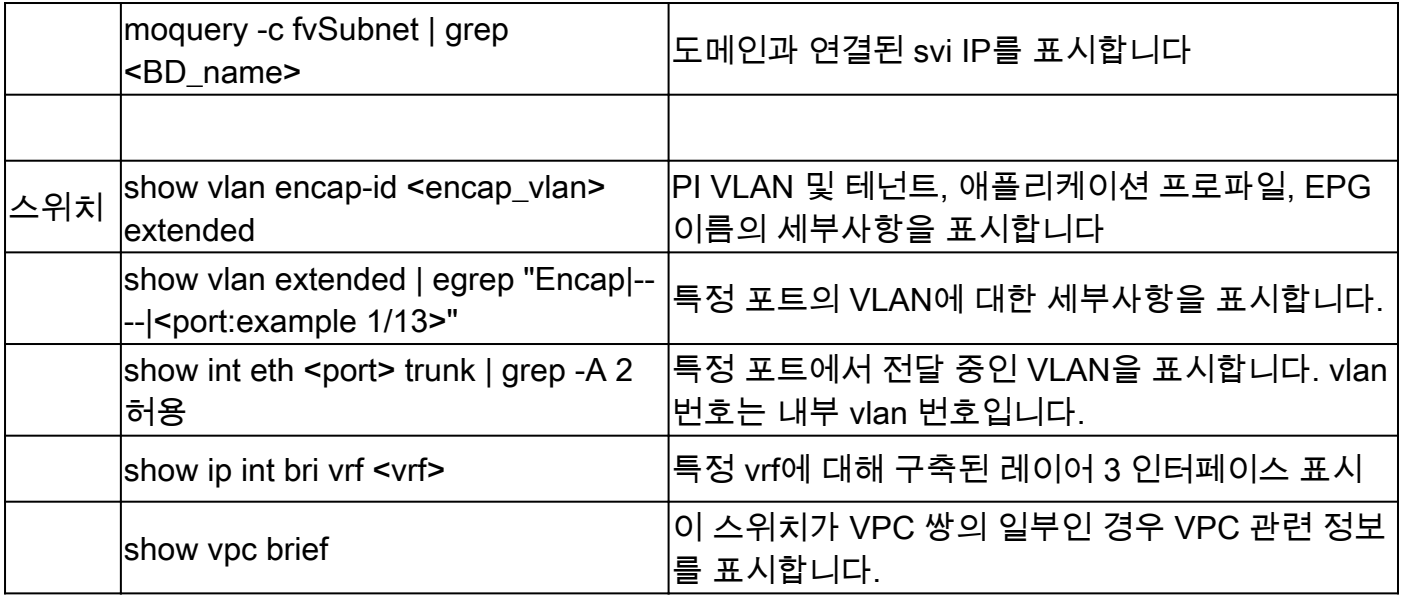

## 관련 정보

- [https://www.ciscolive.com/on-demand/on-demand](https://www.ciscolive.com/on-demand/on-demand-library.html?¤tTab=session&search=BRKDCN-3900)[library.html?&currentTab=session&search=BRKDCN-3900](https://www.ciscolive.com/on-demand/on-demand-library.html?¤tTab=session&search=BRKDCN-3900)
- [https://www.ciscolive.com/on-demand/on-demand](https://www.ciscolive.com/on-demand/on-demand-library.html?¤tTab=session&search=BRKACI-2770)[library.html?&currentTab=session&search=BRKACI-2770](https://www.ciscolive.com/on-demand/on-demand-library.html?¤tTab=session&search=BRKACI-2770)
- [https://www.cisco.com/c/dam/en/us/td/docs/switches/datacenter/aci/apic/sw/4](/content/dam/en/us/td/docs/switches/datacenter/aci/apic/sw/4-x/troubleshooting/Cisco_TroubleshootingApplicationCentricInfrastructureSecondEdition.pdf) [x/troubleshooting/Cisco\\_TroubleshootingApplicationCentricInfrastructureSecondEdition.pdf](/content/dam/en/us/td/docs/switches/datacenter/aci/apic/sw/4-x/troubleshooting/Cisco_TroubleshootingApplicationCentricInfrastructureSecondEdition.pdf)

이 번역에 관하여

Cisco는 전 세계 사용자에게 다양한 언어로 지원 콘텐츠를 제공하기 위해 기계 번역 기술과 수작업 번역을 병행하여 이 문서를 번역했습니다. 아무리 품질이 높은 기계 번역이라도 전문 번역가의 번 역 결과물만큼 정확하지는 않습니다. Cisco Systems, Inc.는 이 같은 번역에 대해 어떠한 책임도 지지 않으며 항상 원본 영문 문서(링크 제공됨)를 참조할 것을 권장합니다.